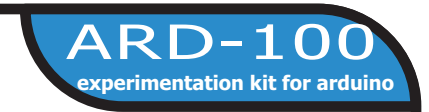

# **Experimenter's Guide for Arduino**

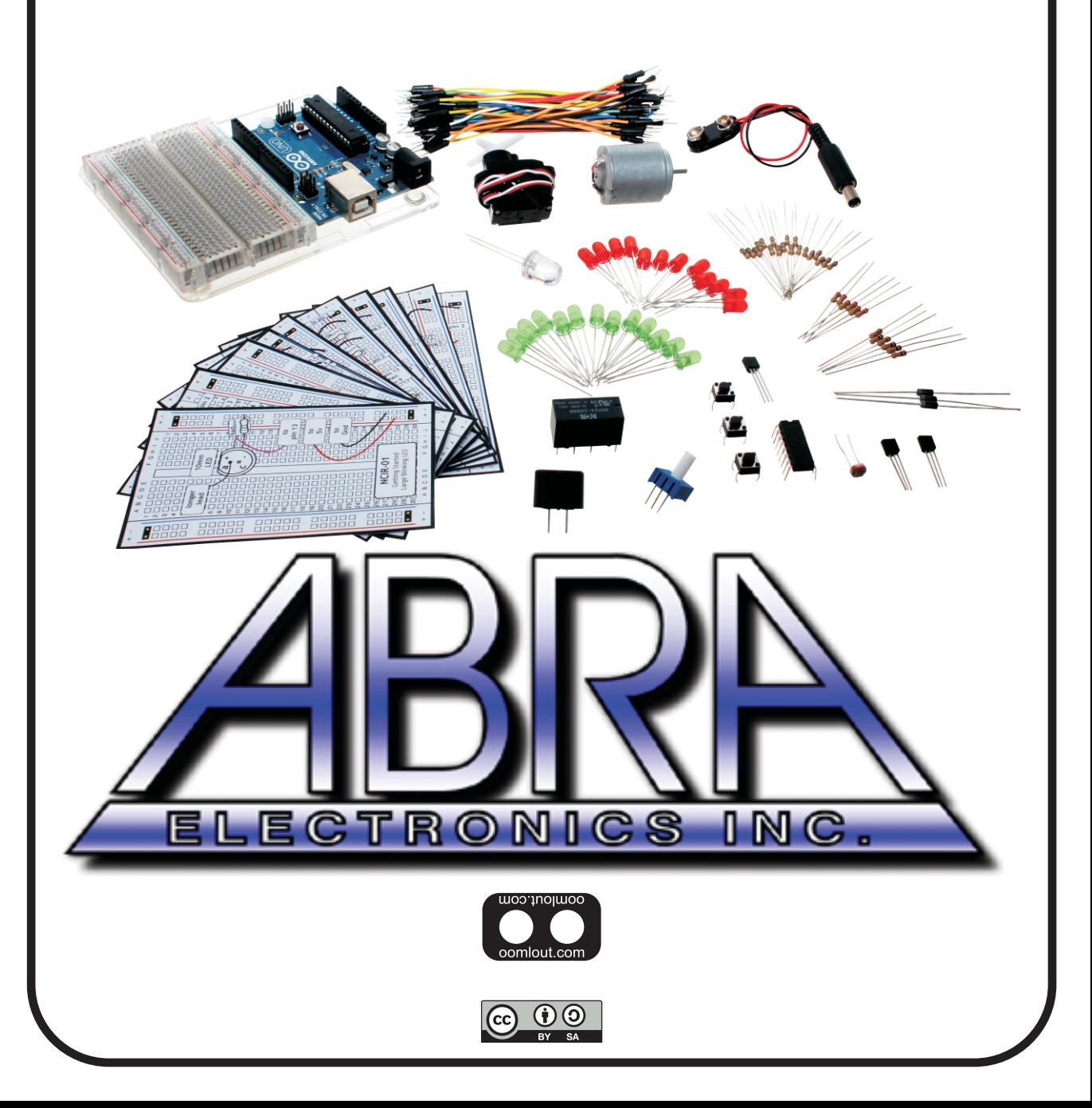

## **ABOUT THIS KIT**

The overall goal of this kit is fun. Beyond this, the aim is to get you comfortable using a wide range of electronic components through small, simple and easy circuits. The focus is to get each circuit working then giving you the tools to figure out why. If you encounter any problems, want to ask a question, or would like to

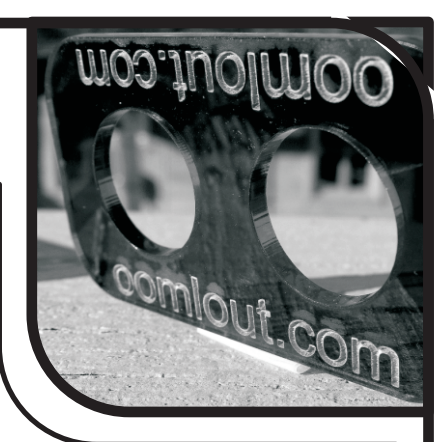

know more about any part, extra help is only an e-mail away **help@oomlout.com**.

## **ABOUT OPEN SOURCE HARDWARE**

All of .:oomlout:.'s projects are open source. What does this mean? It means everything involved in making this kit, be it this guide, 3D models, or code is available for free download. But it goes further, you're also free to reproduce and modify any of this material, then distribute it for yourself. The catch? Quite simple, it is released under a Creative Commons (By - Share Alike) license. This means you must credit .:oomlout:. in your design and share your developments in a similar manner. Why? We grew up learning and playing with open source software and the experience was good fun, we think it would be lovely if a similar experience was possible with physical things.

More details on the Creative Commons CC (By - Share Alike) License can be found at http://ardx.org/CCLI

## **ABOUT .: OOMLOUT :.**

We're a plucky little design company focusing on producing "delightfully fun open source products"

To check out what we are up to

**http://www.oomlout.com**

## **ABOUT PROBLEMS**

We strive to deliver the highest level of quality in each and every thing we produce. If you ever find an ambiguous instruction, a missing piece, or would just like to ask a question, we'll try our best to help out.

## **help@oomlout.com**

(we like hearing about problems it helps us improve future versions)

**Thanks For Choosing .:oomlout:. and ABRA**

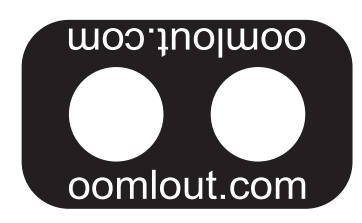

**TBCN .: WHERE TO FIND EVERYTHING :.** table of contents

# **Before We Start**

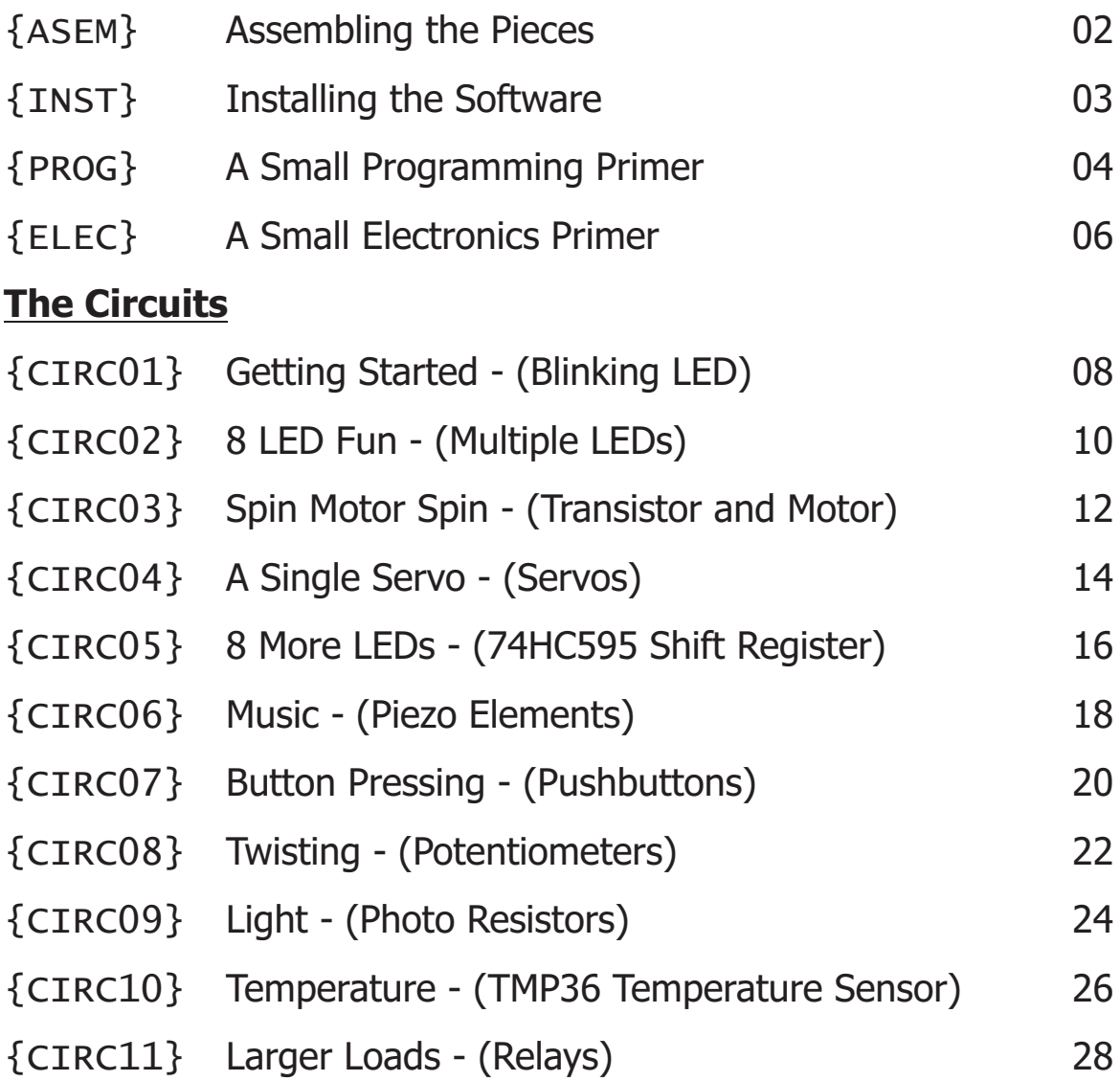

# **ABOUT ABRA:**

ABRA has been serving industry and education since 1990. (U.S.: 1-800-717-2272) (Can: 1-800-361-5237)

## **http://www.abra-electronics.com**

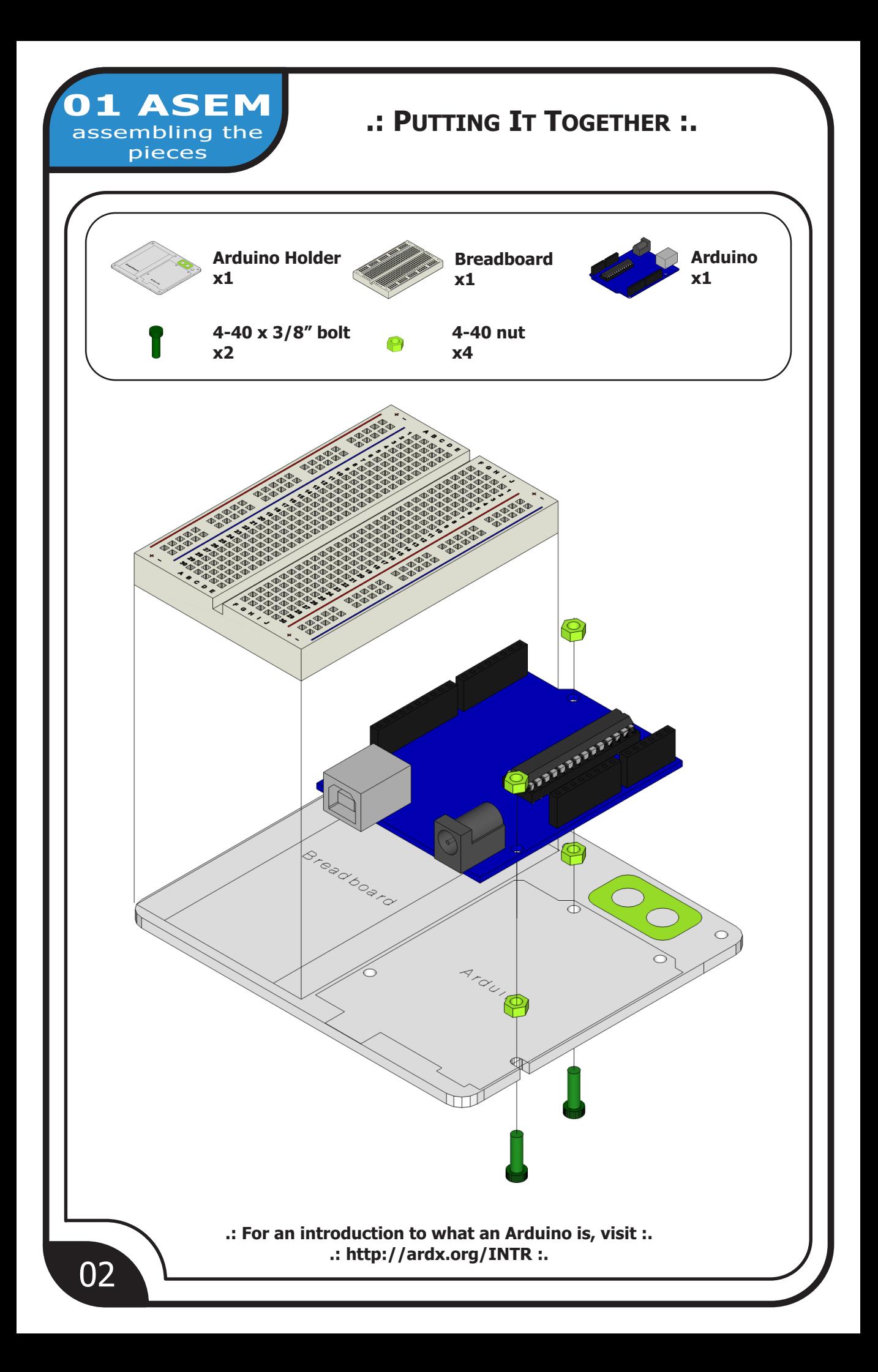

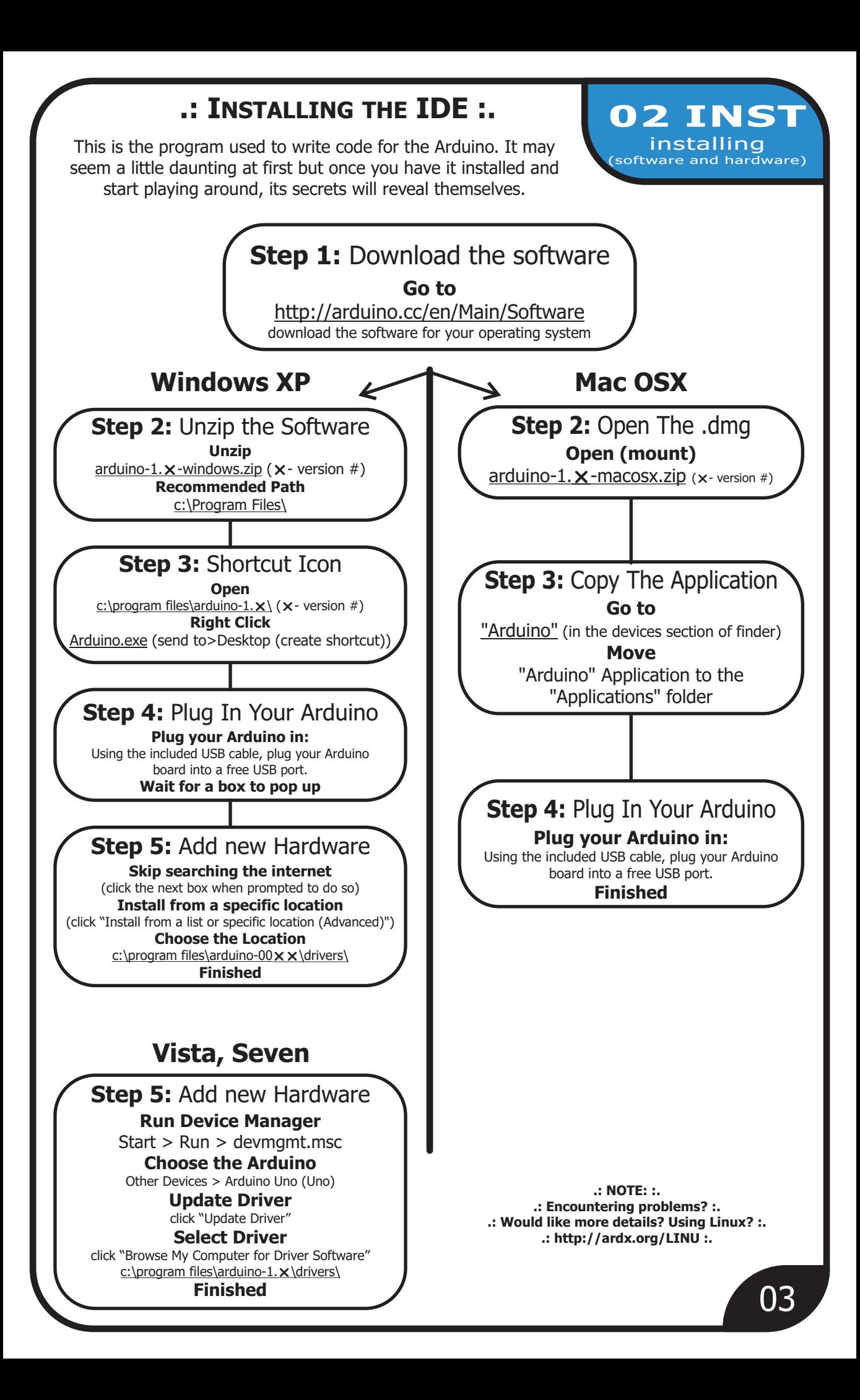

# **03 PROG** programming

primer

# **.:A Small Programming Primer:.**

## **ARDUINO PROGRAMMING IN BRIEF**

The Arduino is programmed in the C language. This is a quick little primer targeted at people who have a little bit of programing experience and just need a briefing on the idiosyncracies of C and the Arduino IDE. If you find the concepts a bit daunting, don't worry, you can start going through the circuits and pick up most of it along the way. For a more in-depth intro, the Arduino.cc website is a great resource.

# **STRUCTURE**

Each Arduino program (often called a sketch) has two required functions (also called routines).

void setup $()$ { All the code between the two curly brackets will be run once when your Arduino program first runs.

void loop(){ }

This function is run after setup has finished. After it has run once it will be run again, and again, until power is removed.

# **SYNTAX**

One of the slightly frustrating elements of C is its formatting requirements (this also makes it very powerful). If you remember the following you should be alright.

**//** (single line comment) It is often useful to write notes to yourself as you go along about what each line of code does. To do this type two forward slashes and everything until the end of the line will be ignored by your program.

**{ }** (curly brackets) Used to define when a block of code starts and ends (used in functions as well as loops).

**/\* \*/**(multi line comment) If you have a lot to say you can span several lines as a comment. Everything between these two symbols will be ignored in your program.

**;** (semicolon) Each line of code must be ended with a semicolon (a missing semicolon is often the reason for a program refusing to compile).

# **VARIABLES**

A program is nothing more than instructions to move numbers around in an intelligent way. Variables are used to do the moving.

> **boolean** (boolean) A simple True or False variable. Useful because it only uses one bit of RAM.

**int** (integer) The main workhorse, stores a number in 2 bytes (16 bits). Has no decimal places and will store a value between -32,768 and 32,767.

**float** (float) Used for floating point math (decimals). Takes 4 bytes (32 bits) of RAM and has a range between -3.4028235E+38 and 3.4028235E+38.

**long** (long) Used when an integer is not large enough. Takes 4 bytes (32 bits) of RAM and has a range between -2,147,483,648 and 2,147,483,647.

**char** (character) Stores one character using the ASCII code (ie 'A' =  $65$ ). Uses one byte (8 bits) of RAM. The Arduino handles strings as an array of char's.

## .:For a full programming reference visit:. http://ardx.org/PROG

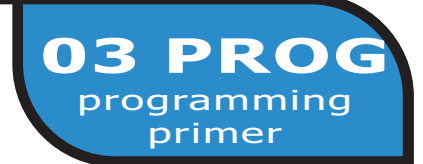

## **MATHS OPERATORS** (assignment) makes something equal to something else (eg. x  $= 10 * 2$  (x now equals 20)) **%** (modulo) gives the remainder when one number is divided by another (ex. 12 % 10 (gives 2)) **+** (addition) **-** (subtraction) **\*** (multiplication) **/** (division) Operators used for manipulating numbers. (they work like simple maths). **COMPARISON OPERATORS ==** (equal to) (eg. <sup>12</sup> == <sup>10</sup> is FALSE or <sup>12</sup> == <sup>12</sup> is TRUE) **!=** (not equal to) (eg. <sup>12</sup> != <sup>10</sup> is TRUE or <sup>12</sup> != <sup>12</sup> is FALSE)  $\leq$  (less than) (eg. 12 < 10 is FALSE or 12 < 12 is FALSE or 12 < 14 is TRUE) **>** (greater than) (eg. <sup>12</sup> <sup>&</sup>gt; <sup>10</sup> is TRUE or <sup>12</sup> <sup>&</sup>gt; <sup>12</sup> is FALSE or <sup>12</sup> <sup>&</sup>gt; <sup>14</sup> is FALSE) Operators used for logical comparison. **CONTROL STRUCTURE** if(condition){ } else if( condition ){ } else { } This will execute the code between the curly brackets if the condition is true, and if not it will test the else if condition if that is also Programs are reliant on controlling what runs next, here are the basic control elements (there are many more online). for(int i = 0; i <<br>#repeats: i++){ } #repeats; i++){ } Used when you would like to repeat a chunk of code a number of times (can count up i++ or down i-- or use any variable)

## **DIGITAL**

pinMode(pin, mode);

Used to set a pin's mode, pin is the pin number you would like to address 0-19 (analog 0- 5 are 14-19). The mode can either be INPUT or OUTPUT.

digitalWrite(pin, value); Once a pin is set as an OUTPUT, it can be set either HIGH (pulled to  $+5$  volts) or LOW (pulled to ground).

false the else code will execute.

int digitalRead(pin);

Once a pin is set as an INPUT you can use this to return whether it is HIGH (pulled to +5 volts) or LOW (pulled to ground).

# **ANALOG**

The Arduino is a digital machine but it has the ability to operate in the analog realm (through tricks). Here's how to deal with things that aren't digital.

# int analogWrite(pin, value);

Some of the Arduino's pins support pulse width modulation (3, 5, 6, 9, 10, 11). This turns the pin on and off very quickly making it act like an analog output. The value is any number between 0 (0% duty cycle  $\sim$ 0v) and 255 (100% duty cycle ~5 volts).

## int analogRead(pin);

When the analog input pins are set to input you can read their voltage. A value between 0 (for 0 volts) and 1024 (for 5 volts) will be returned.

## **04 ELEC** electronics primer

# **.:A Small Electronics Primer:.**

## **ELECTRONICS IN BRIEF**

No previous electronic experience is required to have fun with this kit. Here are a few details about each component to make identifying, and perhaps understanding them, a bit easier. If at any point you are worried about how a component is used or why it's not working the internet offers a treasure trove of advice, or we can be contacted at **help@oomlout.com**

## **COMPONENT DETAILS**

06

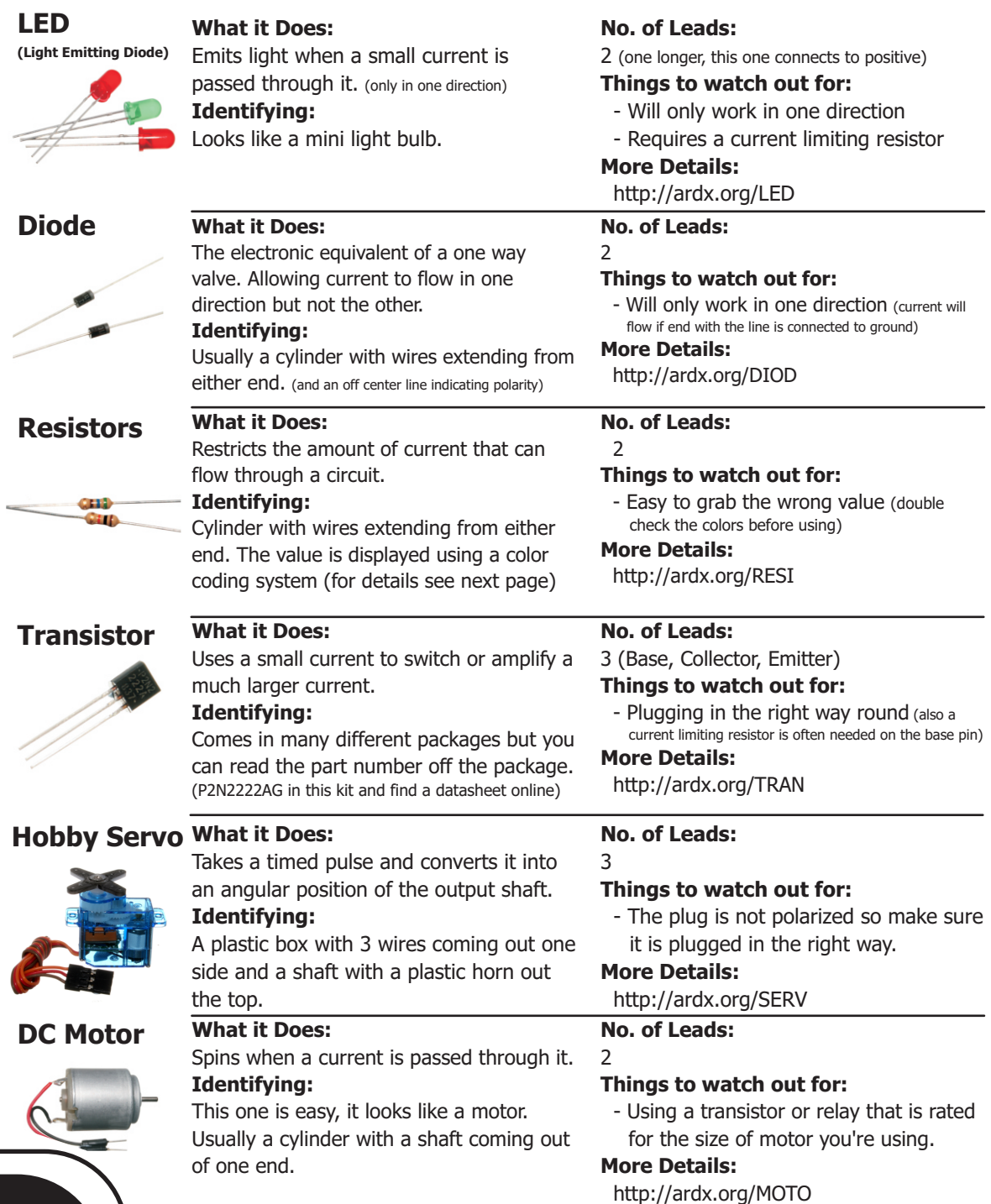

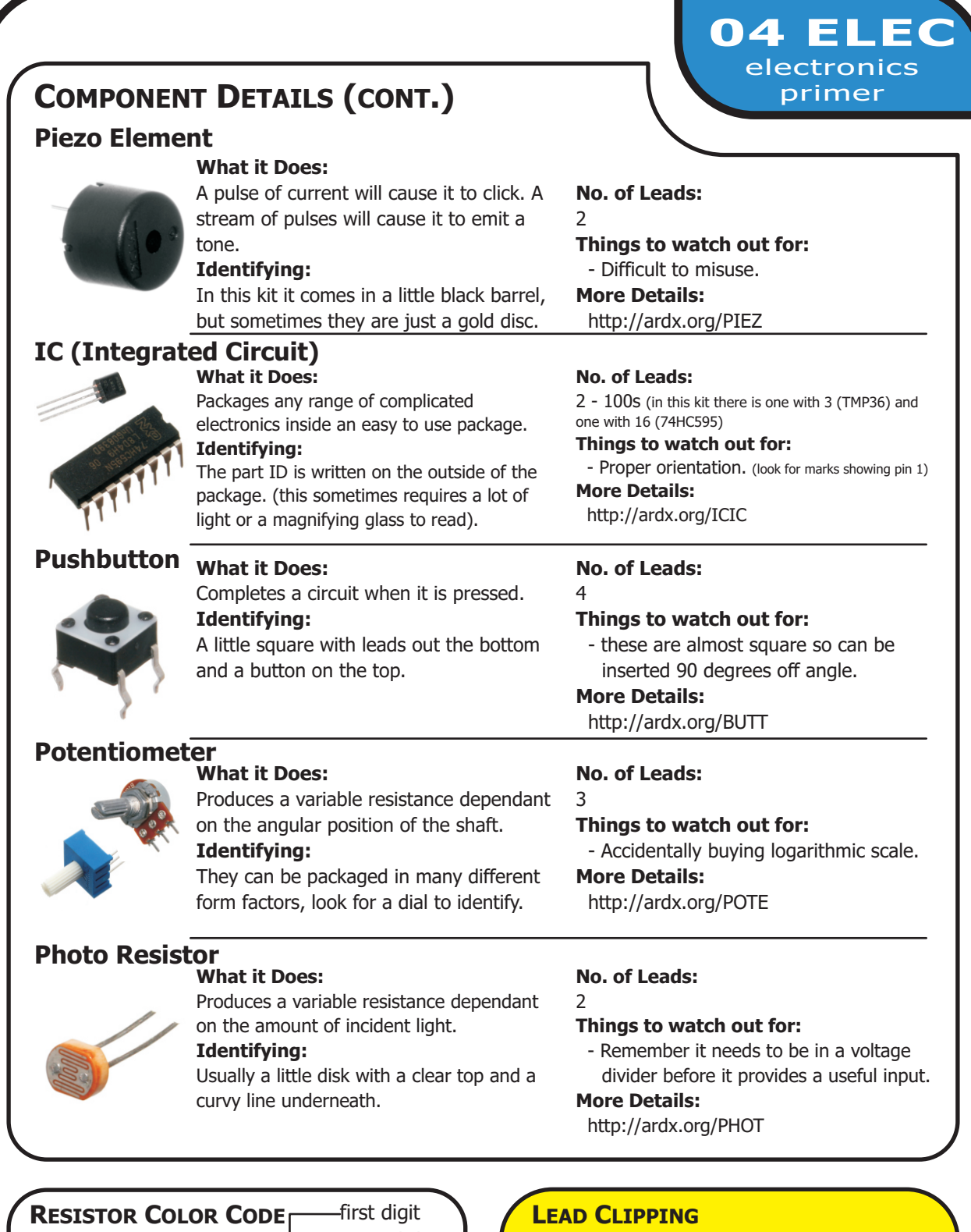

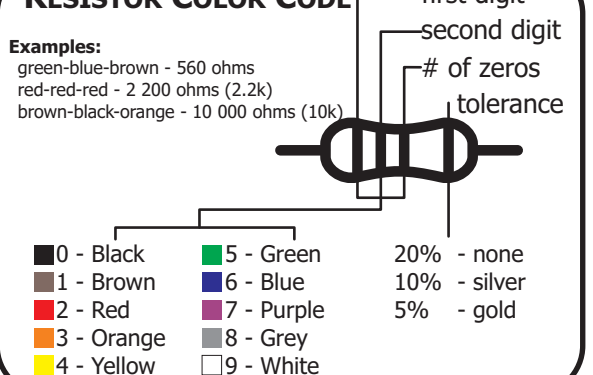

Some components in this kit come with very long wire leads. To make them more compatible with a breadboard a couple of changes are required. **LEDs:**

## Clip the leads so the long lead is  $\sim$ 10mm (3/8") long and the short one is  $\sim$ 7mm (9/32").

**Resistors:**

Bend the leads down so they are 90 degrees to the cylinder. Then snip them so they are  $\sim$ 6mm (1/4") long.

## **Other Components:**

Other components may need clipping. Use your discretion when doing so.

# **CIRC-01**

# **.:Getting Started:. .:(Blinking LED):.**

# **WHAT WE'RE DOING:**

LEDs (light emitting diodes) are used in all sorts of clever things which is why we have included them in this kit. We will start off with something very simple, turning one on and off, repeatedly, producing a pleasant blinking effect. To get started, grab the parts listed below, pin the layout sheet to your breadboard and then plug

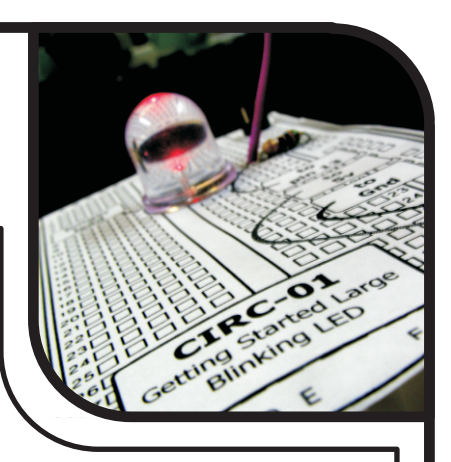

everything in. Once the circuit is assembled you'll need to upload the program. To do this plug the Arduino board into your USB port. Then select the proper port in **Tools > Serial Port > (the comm port of your Arduino)**. Next upload the program by going to **File > Upload to I/O Board (ctrl+U)**. Finally, bask in the glory and possibility that controlling lights offers.

If you are having trouble uploading, a full trouble shooting guide can be found here: **http://ardx.org/TRBL**

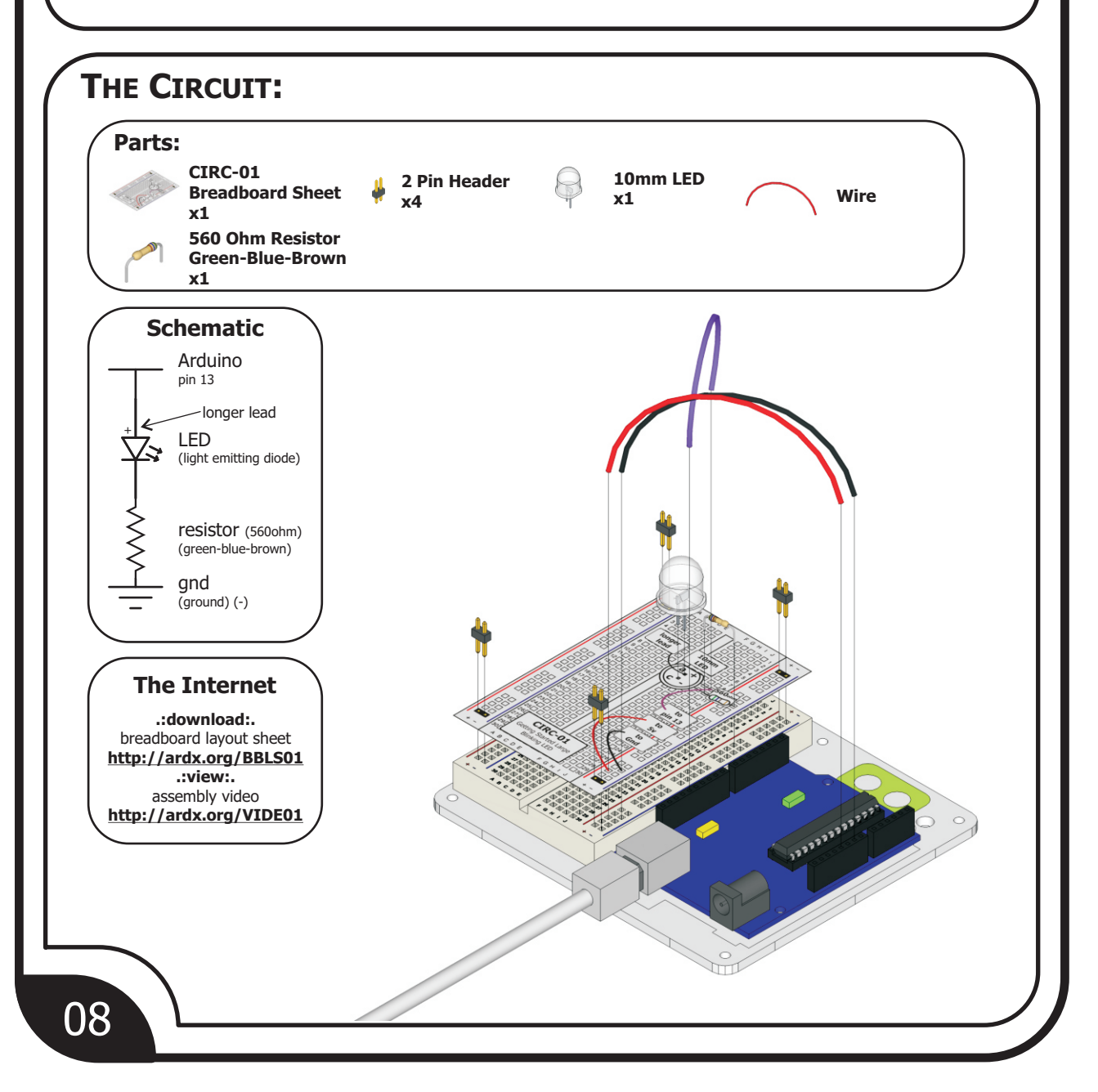

**CODE** (no need to type everything in just click) **CIRC-01 File > 1.Basic > Blink Examples >** (example from the great arduino.cc site, check it out for other ideas) /\* Blink \* Turns on an LED on for one second, then off for one second, \* repeatedly. \* Created 1 June <sup>2005</sup> By David Cuartielles \* http://arduino.cc/en/Tutorial/Blink  $*$  based on an orginal by H. Barragan for the Wiring i/o board  $*$ int ledPin =  $13$ ; // LED connected to digital pin 13 // The setup() method runs once, when the sketch starts<br>void setup() { // initialize the digital pin as an output:<br>pinMode(ledPin, OUTPUT); } // the loop() method runs over and over again, // as long as the Arduino has power void loop() { digitalWrite(ledPin, HIGH); // set the LED on wait for a second digitalWrite(ledPin, LOW);<br>delay(1000); set the LED off<br>wait for a second }

## **NOT WORKING?** (3 things to try)

**LED Not Lighting Up?** LEDs will only work in one direction. Try taking it out and twisting it 180 degrees. (no need to worry, installing it backwards does no permanent harm).

**Program Not Uploading** This happens sometimes, the most likely cause is a confused serial port, you can change this in **tools>serial port>**

## **Still No Success?**

A broken circuit is no fun, send us an e-mail and we will get back to you as soon as we can.

**help@oomlout.com**

## **MAKING IT BETTER**

into pin 13 and move it to a pin of your choice (from 0- this in later circuits). To play around with it.

In the code change the lines: **Fading:** delay(time on); //(seconds \* 1000) **File > Examples > 3.Analog > Fading** digitalwrite(ledPin, LOW);

## **Changing the pin: Control the brightness:**

The LED is connected to pin 13 but we can use any of Along with digital (on/off) control the Arduino can control the Arduino's pins. To change it take the wire plugged some pins in an analog (brightness) fashion. (more details on

```
13) (you can also use analog 0-5, analog 0 is 14...) Change the LED to pin 9: (also change the wire)
Then in the code change the line: \blacksquare Then in the code change the line: \blacksquare Then in the code change the line:
```
int ledPin = 13;  $\rightarrow$  int ledPin = newpin; Replace the code inside the  $\{ \}$ 's of loop() with this:

Then upload the sketch: (ctrl-u) and analogwrite(ledPin, new number);

**Change the blink time:** (new number) = any number between 0 and 255. Unhappy with one second on one second off?  $0 = \text{off}, 255 = \text{on},$  in between  $=$  different brightness

We will use another included example program. To open go to

delay(time off); //(seconds \* 1000) Then upload to your board and watch as the LED fades in and then out.

## **MORE, MORE, MORE:**

Where to ask more questions:

# **CIRC-02 .:8 LED Fun:. .:Multiple LEDs:.**

# **WHAT WE'RE DOING:**

We have caused one LED to blink, now it's time to up the stakes. Lets connect eight. We'll also have an opportunity to stretch the Arduino a bit by creating various lighting sequences. This circuit is also a nice setup to experiment with writing your own programs and getting a feel for how the Arduino works.

Along with controlling the LEDs we start looking into a few simple programming methods to keep your programs small.

for() loops - used when you want to run a piece of code several times. arrays[] - used to make managing variables easier (it's a group of variables).

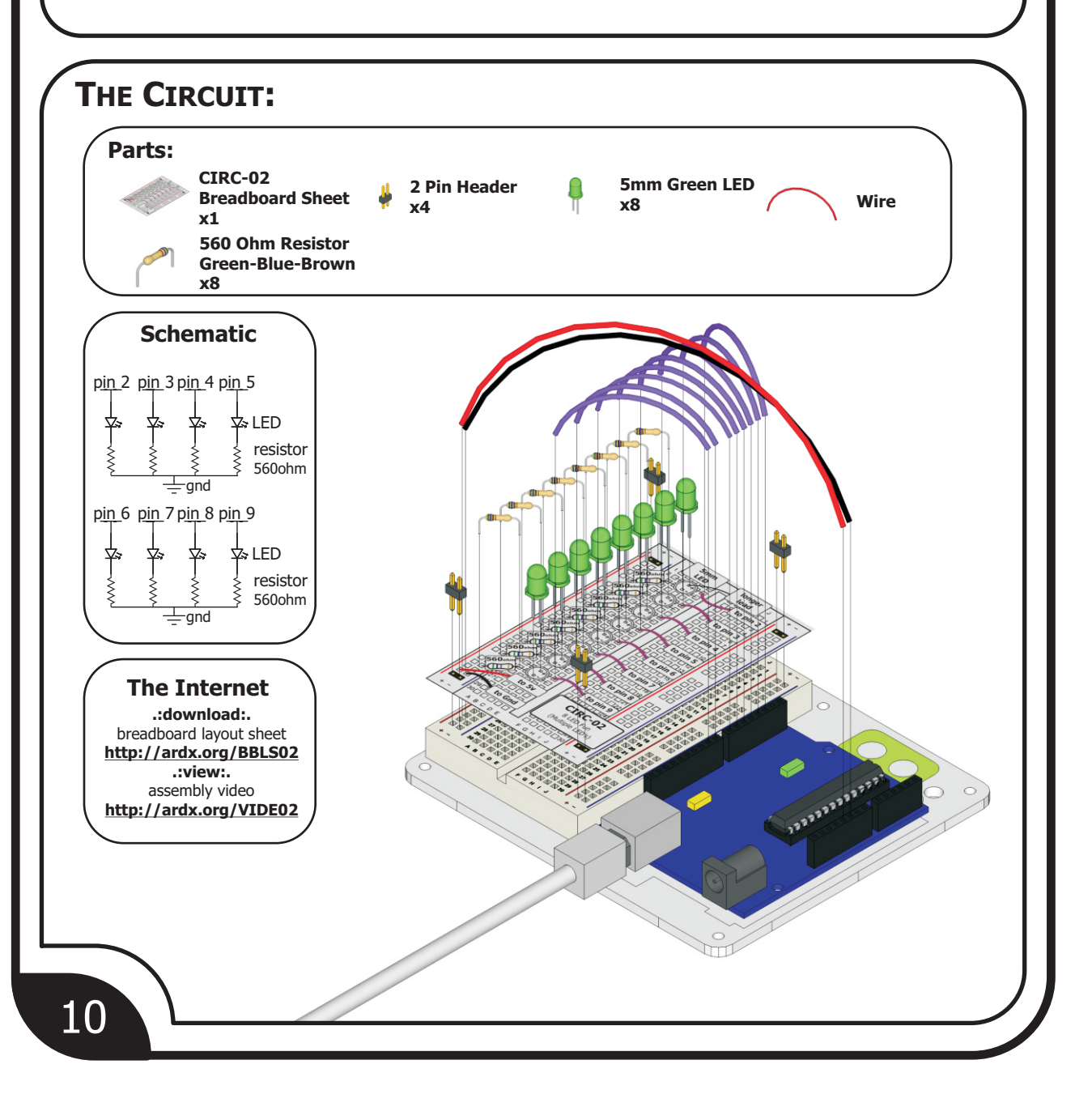

## **CODE** (no need to type everything in just click) **CIRC-02 Download the Code from ( http://ardx.org/CODE02 )** (and then copy the text and paste it into an empty Arduino Sketch) //LED Pin Variables \* will then turn them off int ledPins[] = {2,3,4,5,6,7,8,9}; //An array to hold the void oneAfterAnotherNoLoop(){ //pin each LED is connected to int delayTime = 100; i.e. LED #0 is connected to pin 2 //the time (in milliseconds) to pause/<br>2/between LED #0/ //between LED #0/<br>1/between LED #0/ void setup() wid setup() digitalWrite(ledPins[0], HIGH); //Turns on LED #0/ { //(connected to pin 2) for(int i = 0; i < 8; i++){ delay(delayTime); //waits delayTime milliseconds //this is a loop and will repeat eight times ... pinMode(ledPins[i],OUTPUT); ... //we use this to set LED pins to output digitalWrite(ledPins[7], HIGH); //Turns on LED #7<br>((connected to pin 9)//<br>delay(delayTime); //waits delayTime milliseconds delay(delayTime); //waits delayTime (//connected to pin 9)<br>delay(delayTime); //waits delayTime milliseconds<br>void loop() // run over and over again //Turns Each LED Off<br>delay(delayTime); //waits delayTime milliseconds<br>delay oneAfterAnotherNoLoop(); ... //this will turn on each LED one by //one then turn each oneoff -----more code in the downloadable version------ //oneAfterAnotherLoop(); //this does the same as onAfterAnotherNoLoop //but with much less typing //oneOnAtATime();  $\frac{7}{1}$  //inAndOut(); /\* \* oneAfterAnotherNoLoop() - Will light one then \* delay for delayTime then light the next LED it

# **NOT WORKING?** (3 things to try)

**Some LEDs Fail to Light** It is easy to insert an LED backwards. Check the LEDs that aren't working and ensure they the right way around**.**

**Operating out of sequence** With eight wires it's easy to cross a couple. Double check that the first LED is plugged into pin 2 and each pin there after.

## **Starting Afresh**

Its easy to accidentally misplace a wire without noticing. Pulling everything out and starting with a fresh slate is often easier than trying to track down the problem.

## **Switching to loops: Extra animations:**

program to use loops change the void  $1$ oop() animations. (delete the slashes in front of row 3 and then 4) code to:<br>//oneAfterAnotherNoLoop();

```
//oneAfterAnotherNoLoop(); Testing out your own animations:
```
different approaches (hint: the second one uses break anything. a for loop).

In the loop() function there are 4 lines. The last Tired of this animation? Then try the other two three all start with a '//'. This means the line is sample animations. Uncomment their lines and upload treated as a comment (not run). To switch the the program to your board and enjoy the new light

oneAfterAnotherLoop(); and the included code and start changing<br>//oneOnAtATime(); discussed that changing into the included code and start changing<br>//inAndOut(); discussed that conducted things. The main point is to turn a things. The main point is to turn an LED on use Upload the program, and notice that nothing has digitalwrite(pinNumber, HIGH); then to turn changed. You can take a look at the two  $\cdot$  it off use digital write (pinNumber, LOW); . functions, each does the same thing, but use Type away, regardless of what you change you won't

## **MORE, MORE, MORE:**

Where to ask more questions:

# **CIRC-03 .:Spin Motor Spin:. .:Transistor & Motor:.**

# **WHAT WE'RE DOING:**

The Arduino's pins are great for directly controlling small electric items like LEDs. However, when dealing with larger items (like a toy motor or washing machine), an external transistor is required. A transistor is incredibly useful. It switches a lot of current using a much smaller current. A transistor has 3 pins. For a negative type (NPN)

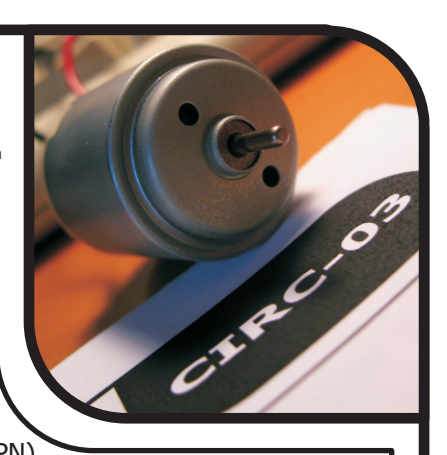

transistor, you connect your load to collector and the emitter to ground. Then when a small current flows from base to the emitter, a current will flow through the transistor and your motor will spin (this happens when we set our Arduino pin HIGH). There are literally thousands of different types of transistors, allowing every situation to be perfectly matched. We have chosen a P2N2222AG a rather common general purpose transistor. The important factors in our case are that its maximum voltage (40v) and its maximum current (600 milliamp) are both high enough for our toy motor (full details can be found on its datasheet http://ardx.org/2222).

(The 1N4001 diode is acting as a flyback diode for details on why its there visit: http://ardx.org/4001)

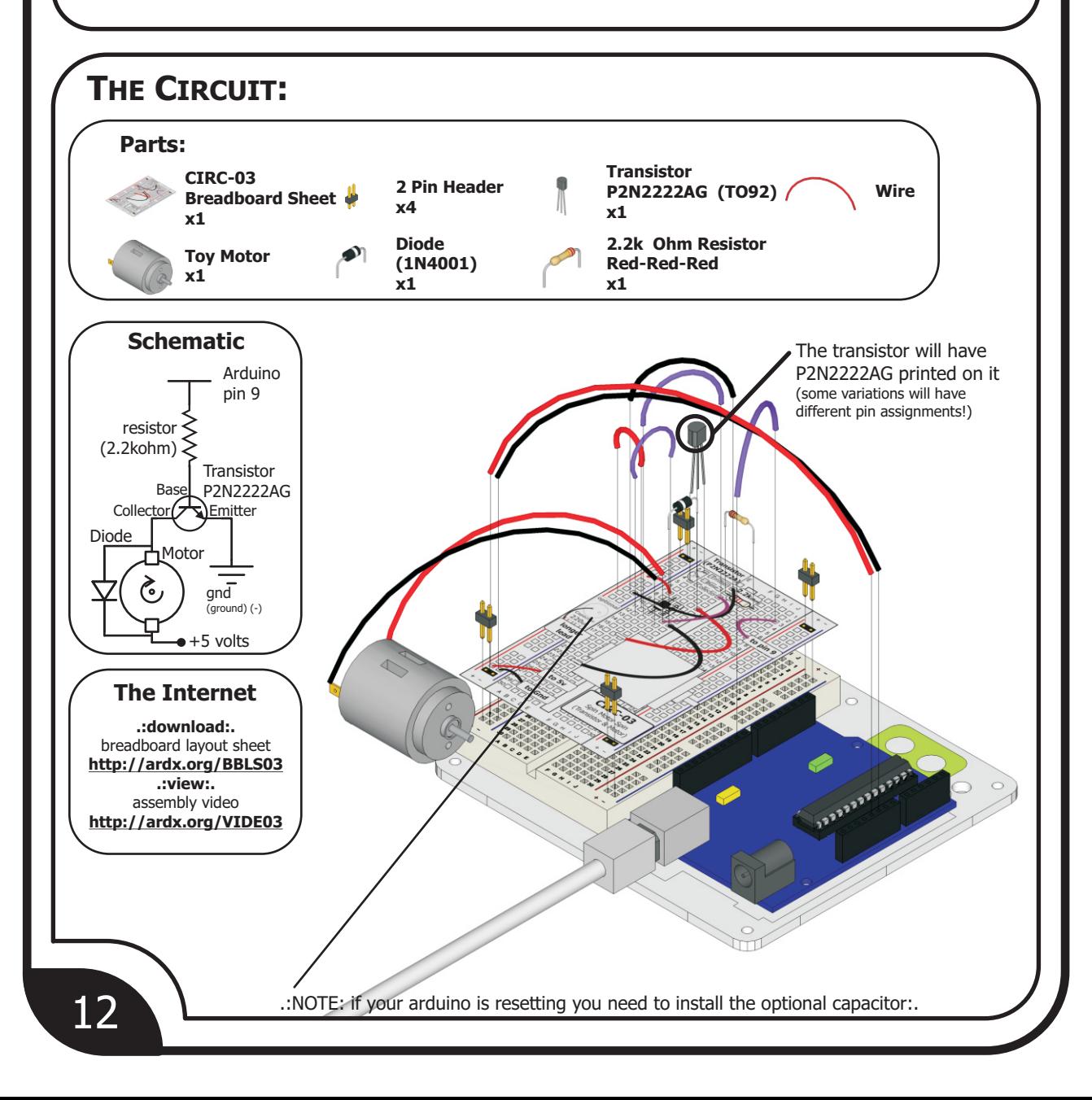

# **CIRC-03 Download the Code from ( http://ardx.org/CODE03 )** (then simply copy the text and paste it into an empty Arduino Sketch) int motorPin =  $9$ ; //pin the motor is connected to void setup() //runs once void motorOnThenOffWithSpeed(){ { int onSpeed = 200;// a number between pinMode(motorPin, OUTPUT); //0 (stopped) and 255 (full speed)  $\begin{array}{c|c|c|c|c} \text{in} & \text{in} & \$ {<br>motorOnThenOff();<br>//motorOnThenOffwithSpeed();<br>//motorOnThenOffwithSpeed();<br>//motorAcceleration();<br>}<br>}<br>}<br>delay(onTime); //turns the motor Off<br>//turns the motor Off<br>//turns the motor Off<br>individually interesting (interest /\* motorOnThenOff() - turns motor on then off  $\left.\begin{array}{c} \ast \end{array}\right\}$  delay(offTime); // waits for offTime milliseconds<br>\* (notice this code is identical to the code we used for<br>
\* the blinking LED)<br>
\* the blinking LED<br>
\*/<br>
yoid motorOnThenOff(){<br>
yoid motorOnThenOff(){<br>
for(int i = 0; i < 256; i++){<br>
for(int i = 0; i < 256; i++){<br>
for(int i = 0; i < 256; i++){<br>
for(int i = 0; i < 256; i+ digitalwrite(motorPin, HIGH);<br>
// turns the motor On for(int i = 255; i >= 0; i--){<br>
delay(onTime); // waits for onTime milliseconds //goes through each speed from 255 to 0 digitalWrite(motorPin, i); //sets the new speed<br>// turns the motor Off delay(delayTime);//waits for delayTime milliseconds<br>// turns the motor Off delay(delayTime);//waits for delayTime milliseconds delay(offTime);// waits for offTime milliseconds } } } **CODE** (no need to type everything in just click)

# **NOT WORKING?** (3 things to try)

## **Motor Not Spinning?**

If you sourced your own transistor, double check with the data sheet that the pinout is compatible with a P2N2222A (many are reversed).

## **Still No Luck?**

If you sourced your own motor, double check that it will work with 5 volts and that it does not draw too much power.

## **Still Not Working?**

Sometimes the Arduino board will disconnect from the computer. Try un-plugging and then re-plugging it into your USB port.

## **MAKING IT BETTER**

**Controlling speed:** In the loop() section change it to this UP of the loop() section change it to this We played with the Arduino's ability to control the  $\frac{1}{100}$  motor on The noff(); We played with the Arduino's ability to control the brightness of an LED earlier now we will use the same motorOnThenOffWithSpeed();<br>feature to control the speed of our motor The Arduino // motorAcceleration(); feature to control the speed of our motor. The Arduino Modulation (PWM). This relies on the Arduino's ability to operate really, really fast. Rather than directly **Accelerating and decelerating:** computer world this is going from 0 to 5 volts many  $\frac{1}{\pi}$  motorOnThenOff();<br>times a second but in the buman world we see it as a  $\frac{1}{\pi}$  motorOnThenOffWithSpeed(); times a second, but in the human world we see it as a motorOnThenOffWithSp<br>voltage. For example if the Arduino is PWM'ing at 50% motorAcceleration(); we see the light dimmed 50% because our eyes are not Then upload the program and watch as your motor slowly<br>quick enough to see it flashing on and off. The same

Then upload the programme. You can change the speeds by<br>does this using something called Pulse Width changing the variables on Speed and off Speed.

Why stop at two speeds, why not accelerate and decelerate will switch the pin on and off very quickly. In the the motor. To do this simply change the loop() code to read<br>computer world this is going from 0 to 5 volts many  $\frac{1}{\sqrt{m}}$  motor on Thenoff ();

- 
- 

quick enough to see it flashing on and off. The same accelerates up to full speed then slows down again. If you<br>feature works with transistors. Don't believe me? Try it a would like to change the speed of acceleration chan feature works with transistors. Don't believe me? Try it would like to change the speed of acceleration change the variable delayTime (larger means a longer acceleration time).

# **MORE, MORE, MORE:**

Where to ask more questions:

# **CIRC-04 .:A Single Servo:.**

**.:Servos:.**

# **WHAT WE'RE DOING:**

Spinning a motor is good fun but when it comes to projects where motion control is required they tend to leave us wanting more. The answer? Hobby servos. They are mass produced, widely available and cost anything from a couple of

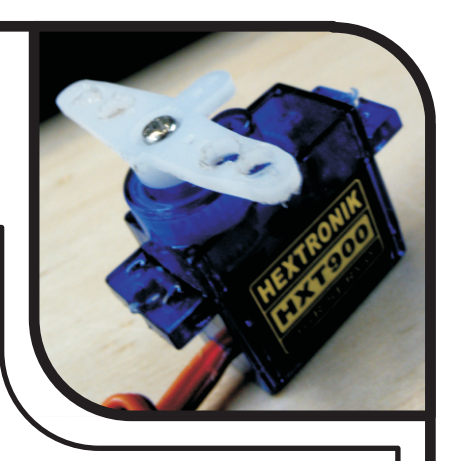

dollars to hundreds. Inside is a small gearbox (to make the movement more powerful) and some electronics (to make it easier to control). A standard servo is positionable from 0 to 180 degrees. Positioning is controlled through a timed pulse, between 1.25 milliseconds (0 degrees) and 1.75 milliseconds (180 degrees) (1.5 milliseconds for 90 degrees). Timing varies between manufacturer. If the pulse is sent every 25-50 milliseconds the servo will run smoothly. One of the great features of the Arduino is it has a software library that allows you to control two servos (connected to pin 9 or 10) using a single line of code.

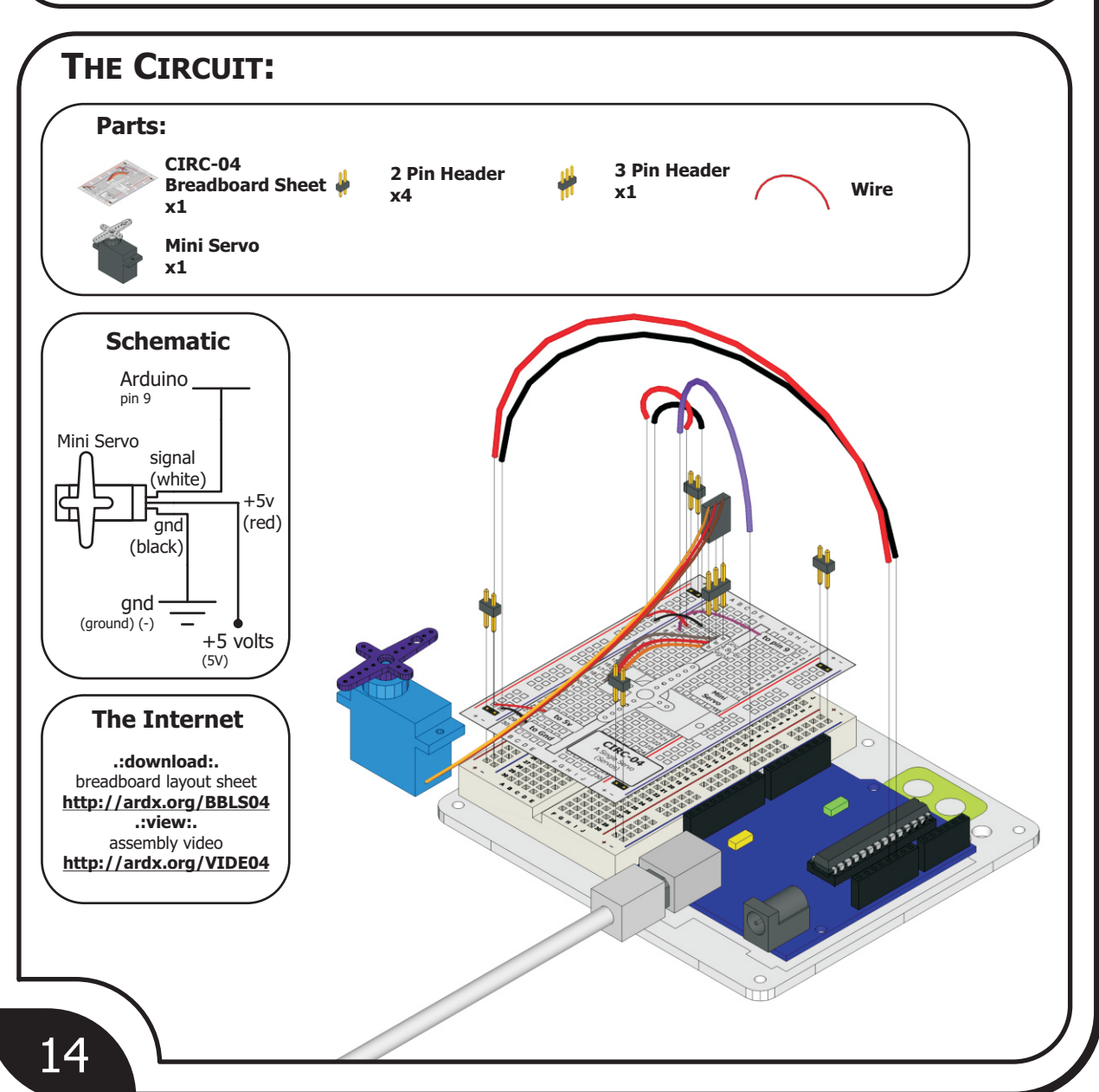

## **CIRC-04 File > Examples > Servo > Sweep** (example from the great arduino.cc site, check it out for other great ideas) Sweep // by BARRAGAN <http://barraganstudio.com> #include <Servo.h> Servo myservo; // create servo object to control a servo int pos = 0; // variable to store the servo position :// create servo object to control سات به عدد<br>// variable to store the servo position void setup() { myservo.attach(9); // attaches the servo on pin 9 to the servo object } void loop() { for(pos = 0; pos < 180; pos += 1) // goes from 0 degrees to 180 degrees {<br>{<br>// in steps of 1 degree myservo.write(pos); // tell servo to go to position in variable 'pos'  $d$ elay(15);  $\frac{d}{dx}$  // waits 15ms for the servo to reach the position  $for (pos = 180; pos>=1; pos==1)$  $//$  goes from 180 degrees to 0 degrees { myservo.write(pos);  $\frac{1}{2}$  // tell servo to go to position in variable 'pos' delay(15);  $\frac{1}{2}$  // waits 15ms for the servo to reach the position  $\frac{1}{2}$ } **CODE** (no need to type everything in just click)

## **NOT WORKING?** (3 things to try)

## **Servo Not Twisting?**

Even with colored wires it is still shockingly easy to plug a servo in backwards. This might be the case.

## **Still Not Working**

A mistake we made a time or two was simply forgetting to connect the power (red and brown wires) to +5 volts and ground.

## **Fits and Starts**

If the servo begins moving then twitches, and there's a flashing light on your Arduino board, the power supply you are using is not quite up to the challenge. Using a fresh battery instead of USB should solve this problem.

# **MAKING IT BETTER**

**Potentiometer control:**<br>We have yet to experiment with inputs but if you would like int pulseTime = 2100; //(the number of microseconds **Kiddight of the Kiddigital Write ServoPin, And the digital Write Condition**<br>**Knob.** This uses a potentiometer (CIRC08) to control the digital Write (servoPin, HIGH);<br>servo. You can find instructions online here: digital W servo. You can find instructions online here:

## http://ardx.org/KNOB delay(25);

**Self timing: Great ideas:** library sometimes it is fun to figure out how to program our favorites. something yourself. Try it. We're controlling the pulse directly<br>so you could use this method to control servos on any of the http://ardx.org/XMAS Arduino's 20 available pins (you need to highly optimize this code before doing that). Open Source Robotic Arm (uses a servo controller as well as the Arduino)

int servoPin =  $9$ ;

void setup(){<br>
pinMode(servoPin,OUTPUT);<br>
binMode(servoPin,OUTPUT);

to read ahead, there is an example program **File > Servo >** //to pause for (1500 <sup>90</sup> degrees // 900 0 degrees <sup>2100</sup> <sup>180</sup> degrees)

Servos can be used to do all sorts of great things, here are a few of

http://ardx.org/RARM

} http://ardx.org/SEWA

## **MORE, MORE, MORE:**

Where to ask more questions:

## **CIRC-05 .:8 More LEDs:. .:74HC595 Shift Register:.**

# **WHAT WE'RE DOING:**

Time to start playing with chips, or integrated circuits (ICs) as they like to be called. The external packaging of a chip can be very deceptive. For example, the chip on the Arduino board (a microcontroller) and the one we will use in this circuit (a shift register) look very similar but are in fact rather different. The price of the ATMega chip on the Arduino board is a few dollars

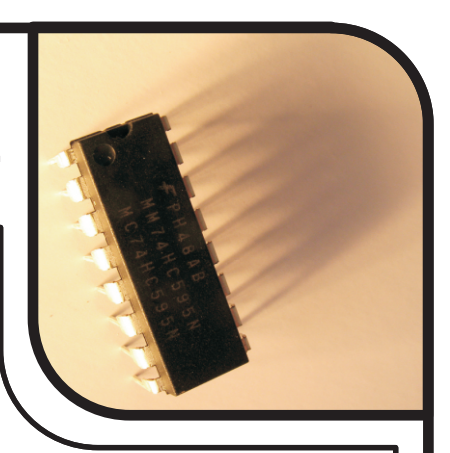

while the 74HC595 is a couple dozen cents. It's a good introductory chip, and once you're comfortable playing around with it and its datasheet (available online http://ardx.org/74HC595 ) the world of chips will be your oyster. The shift register (also called a serial to parallel converter), will give you an additional 8 outputs (to control LEDs and the like) using only three Arduino pins. They can also be linked together to give you a nearly unlimited number of outputs using the same four pins. To use it you "clock in" the data and then lock it in (latch it). To do this you set the data pin to either HIGH or LOW, pulse the clock, then set the data pin again and pulse the clock repeating until you have shifted out 8 bits of data. Then you pulse the latch and the 8 bits are transferred to the shift registers pins. It sounds complicated but is really simple once you get the hang of it.

(for a more in depth look at how a shift register works visit: http://ardx.org/SHIF)

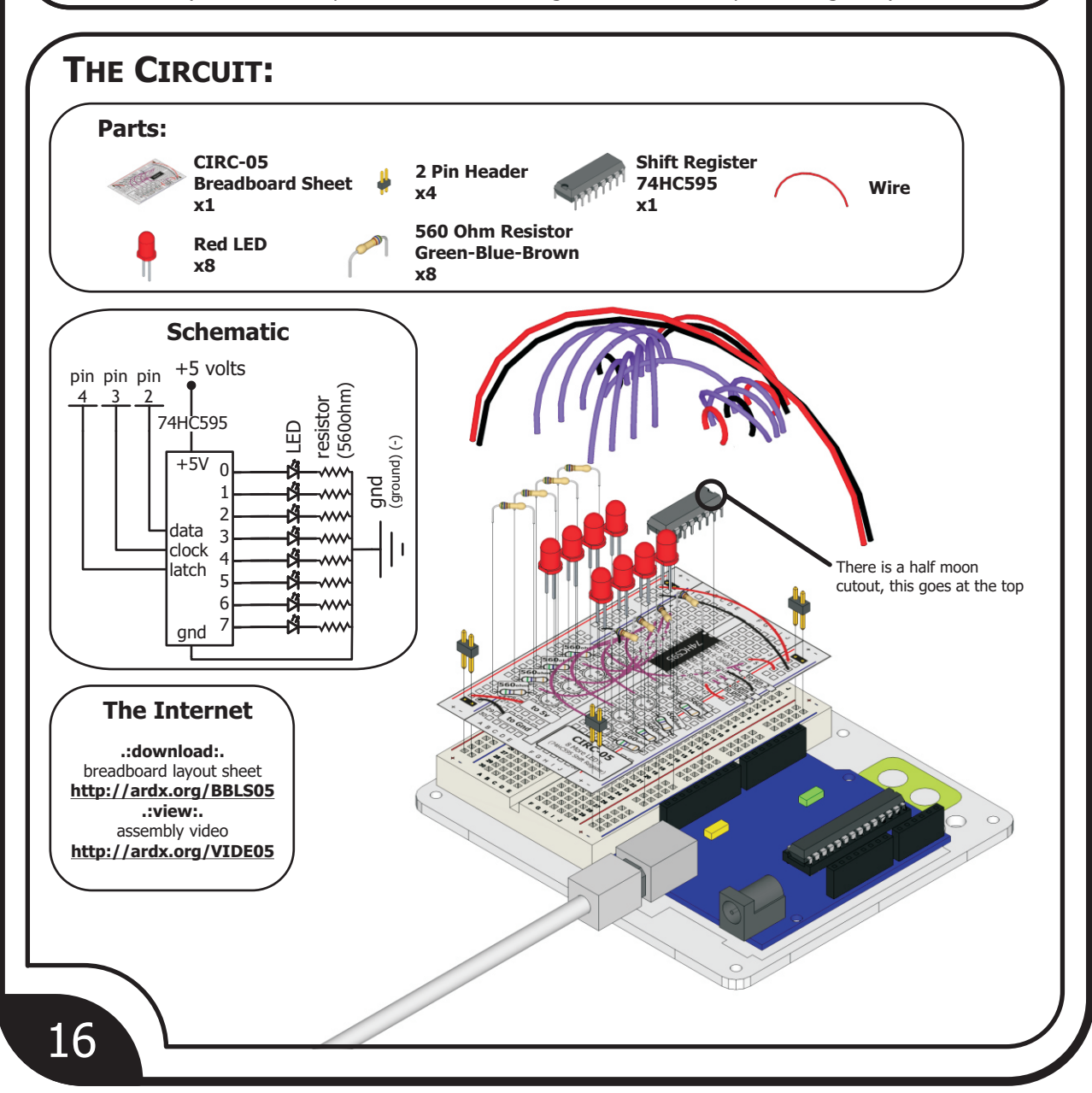

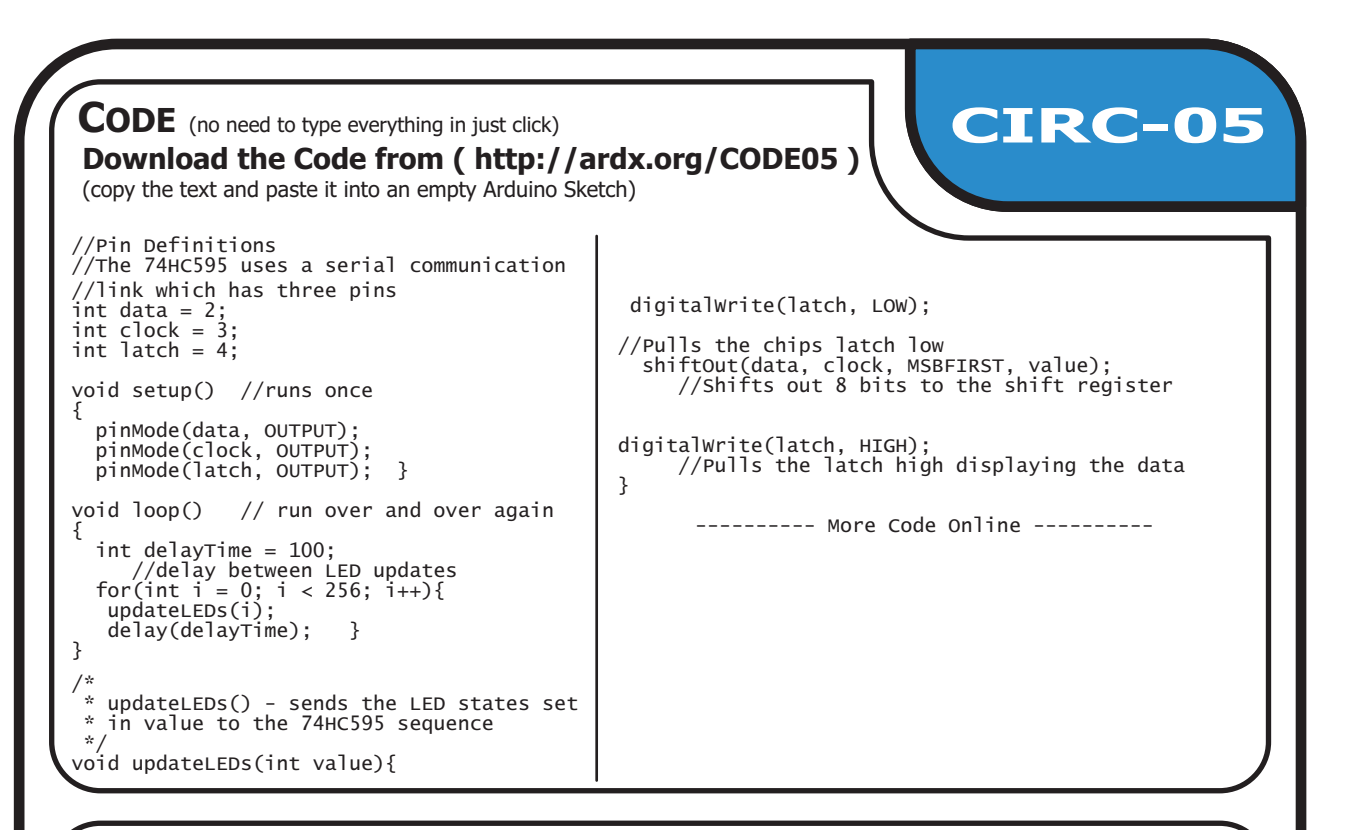

# **NOT WORKING?** (3 things to try)

## **The Arduino's power LED goes out**

This happened to us a couple of times, it happens when the chip is inserted backwards. If you fix it quickly nothing will break.

## **Not Quite Working**

Sorry to sound like a broken record but it is probably something as simple as a crossed wire.

## **Frustration?**

Shoot us an e-mail, this circuit is both simple and complex at the same time. We want to hear about problems you have so we can address them in future editions. **help@oomlout.com**

## **MAKING IT BETTER**

An Arduino makes rather complex actions very easy, shitting out data is<br>
one of these cases. However one of the nice features of an Arduino is<br>
you can make things as easy or difficult as you like. Let's try an<br>
example o

updateLEDs(i) -> updateLEDsLong(i); delay(delayTime); Upload the program and notice nothing has changed. If you look at the Uploading this will cause the lights to light up one after another and then off code you can see how we are communicating with the chip one bit at a<br>ti

Replace the loop() code with //the number of milliseconds itself out).<br>int delayTime = 100; //to delay

```
Doing it the hard way:<br>An Arduino makes rather complex actions very easy, shifting out data is for (int i = 0; i < 8; i++) {<br>changel ED(i ON): 8; i++) {
```
**COMENT COMENT CONTINUITY CONTINUITY**<br>COMENT CONTINUITY ON THE CONTINUITY ON THE CONTINUITY ON THE CONTINUITY ON THE CONTINUITY ON THE CONTINUITY OF<br>CONTRIBUTION ON this set more interesting. If you look back to the code f very good at mampurating bits and there are an entire set of operators the animations you wrote for CIRC02 by copying the code into this sketch and that help us out. Details on bitwise maths (http://ardx.org/BITW ). the an Our implementation. Need to change a few other things but follow the compile errors and it works (September 20<br>Replace the Toop () code with

# **MORE, MORE, MORE:**

Where to ask more questions:

# **CIRC-06 .:Music:.**

# **.:Piezo Elements:.**

# **WHAT WE'RE DOING:**

To this point we have controlled light, motion, and electrons. Let's tackle sound next. But sound is an analog phenomena, how will our digital Arduino cope? We will once again rely on its incredible speed which will let it

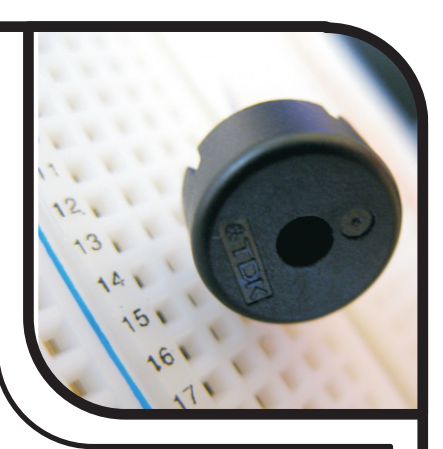

mimic analog behavior. To do this, we will attach a piezo element to one of the Arduino's digital pins. A piezo element makes a clicking sound each time it is pulsed with current. If we pulse it at the right frequency (for example 440 times a second to make the note middle A) these clicks will run together to produce notes. Let's get to experimenting with it and get your Arduino playing "Twinkle Twinkle Little Star".

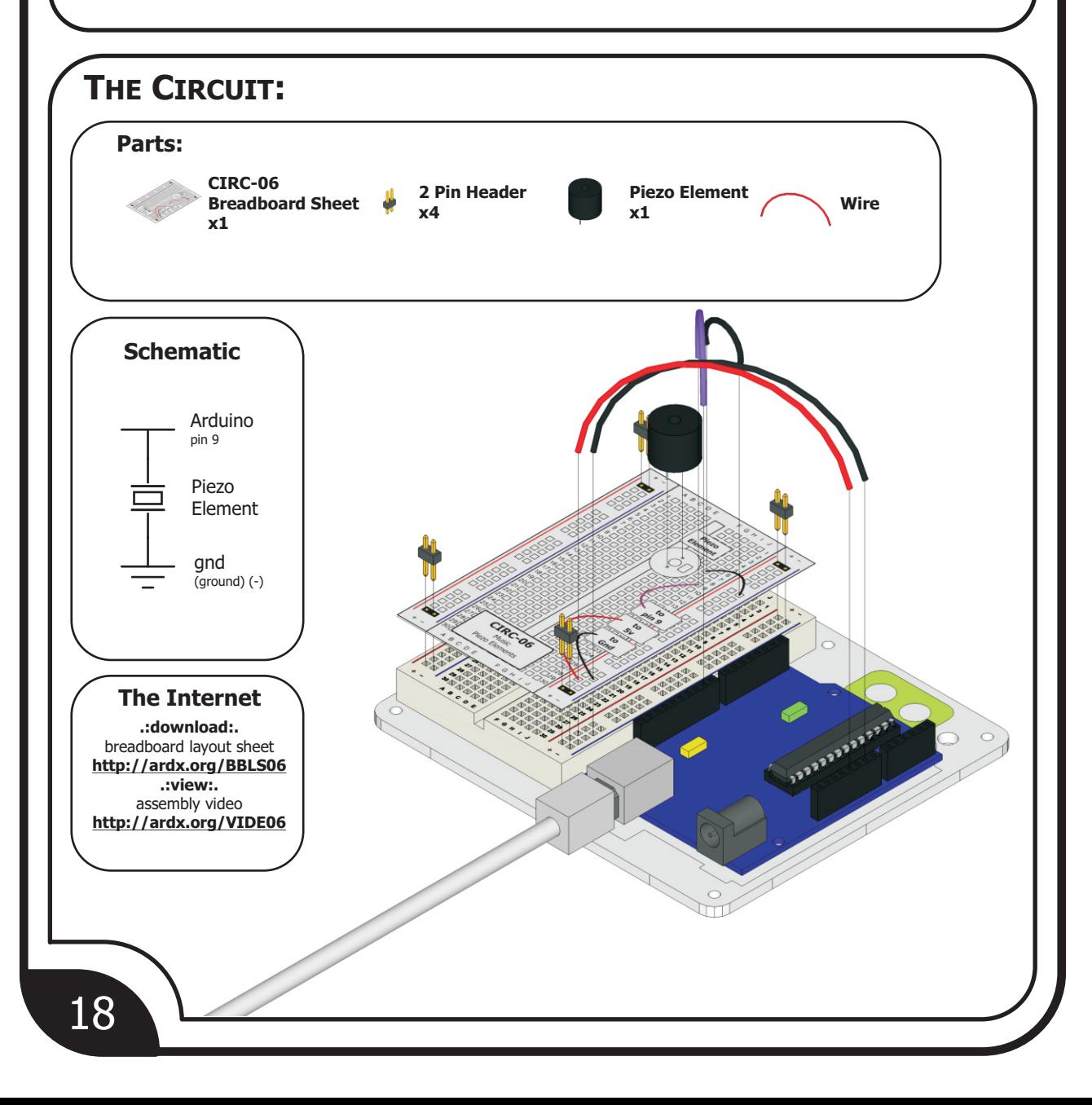

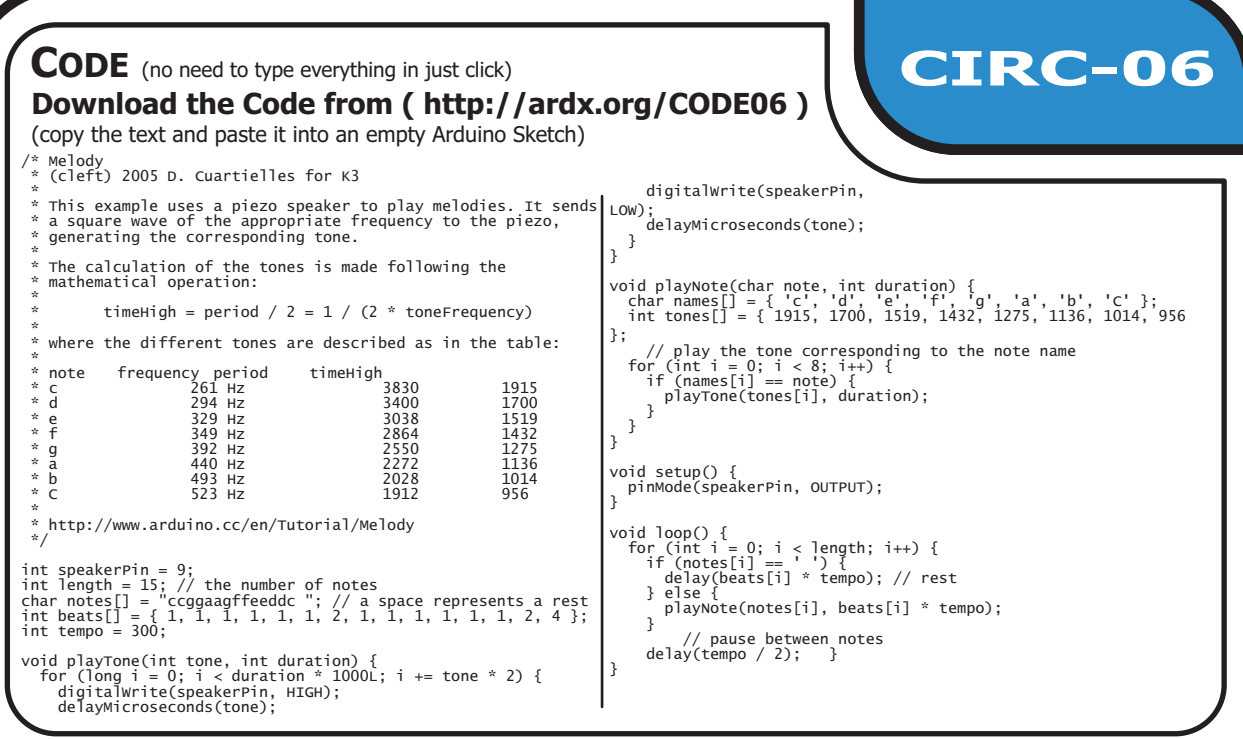

# **NOT WORKING?** (3 things to try)

## **No Sound**

Given the size and shape of the piezo element it is easy to miss the right holes on the breadboard. Try double checking its placement.

## **Can't Think While the Melody is Playing?**

Just pull up the piezo element whilst you think, upload your program then plug it back in.

## **Tired of Twinkle Twinkle Little Star?**

The code is written so you can easily add your own songs, check out the code below to get started.

variables, as such we can tweak the sound of each note or the timing. To change the speed of the melody you **Composing your own melodies:**

If you are worried about the notes being a little out of tune this can be fixed as well. The notes have been defines how long each note is played. Some Examples:<br>calculated based on a formula in the comment block at int length = 15; the top of the program. But to tune individual notes just

**Playing with the speed:**<br>
The timing for each note is calculated based on <sup>'</sup>C' };<br>
variables, as such we can tweak the sound of each note 1014, 956 };<br>
variables, as such we can tweak the sound of each note 1014, 956 };

need to change only one line.<br>int tempo = 300; ---> int tempo = (new #) bowever the way it is programmed makes changing the so-The tempo = 300; ---> intertempo = (new #) however the way it is programmed makes changing the song Change it to a larger number to slow the melody down, easy. Each song is defined in one int and two arrays, the int or a or a smaller number to speed it up.<br> **Tuning the notes:**<br>**If you are worried about the notes being a little out of protes[] defines each note, and the second beats[]** 

 int beats[] = { 1, 1, 1, 1, 1, 1, 2, 1, 1, 1, 1, adjust their values in the tones[] array up or down 1, 1, 2, 4 }; until they sound right. (each note is matched by its Happy Birthday (first line)<br>
name in the names[] (array ie. c = 1915 ) char notes[] = {"ccdcfeccdcgf"};<br>
char notes[] = {1,1,1,1,1,2,1,1,1,1,1,2,4};<br>
int beats[] = {1,1

# **MORE, MORE, MORE:**

Where to ask more questions:

# **CIRC-07 .:Button Pressing:. .:Pushbuttons:.**

# **WHAT WE'RE DOING:**

Up to this point we have focused entirely on outputs, time to get our Arduino to listen, watch and feel. We'll start with a simple pushbutton. Wiring up the pushbutton is simple. There is one component, the pull up resistor, that might seem out of place.

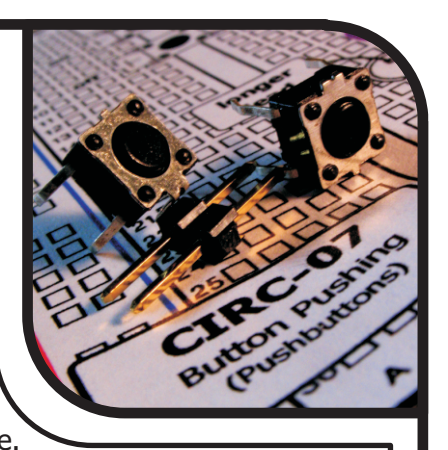

This is included because an Arduino doesn't sense the same way we do (ie button pressed, button unpressed). Instead it looks at the voltage on the pin and decides whether it is HIGH or LOW. The button is set up to pull the Arduino's pin LOW when it is pressed, however, when the button is unpressed the voltage of the pin will float (causing occasional errors). To get the Arduino to reliably read the pin as HIGH when the button is unpressed, we add the pull up resistor.

(note: the first example program uses only one of the two buttons)

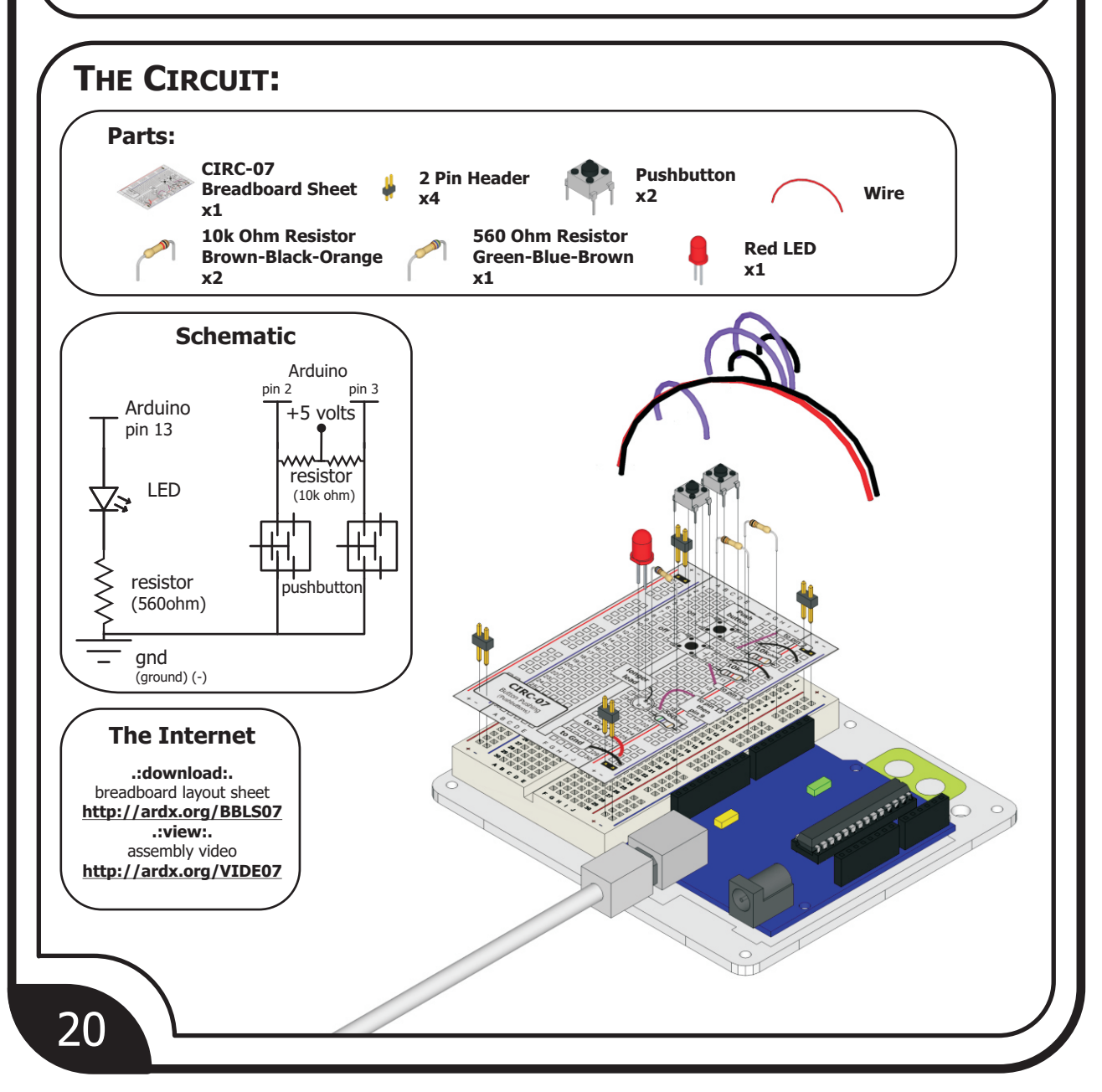

## **CODE** (no need to type everything in just click) **CIRC-07 File > Examples > 2.Digital > Button** (example from the great arduino.cc site, check it out for other great ideas) /\* \* Button<br>\* hy Doi by DojoDave <http://www.0j0.org> \* Turns on and off a light emitting diode(LED) connected to digital \* pin 13, when pressing a pushbutton attached to pin 7. \* http://www.arduino.cc/en/Tutorial/Button \*/ $\int$ int ledPin = 13;<br>int inputPin = 2; int ledPin = 13; // choose the pin for the LED int inputPin = 2;  $\frac{1}{2}$  // choose the input pin (for a pushbutton) int val = 0;  $\frac{1}{2}$   $\frac{1}{2}$  variable for reading the pin status void setup() { pinMode(ledPin, OUTPUT);<br>pinMode(inputPin, INPUT); // declare LED as output<br>// declare pushbutton as input } void loop(){ val = digitalRead(inputPin); // read input value if (val == HIGH) { // check if the input is HIGH  $d = H = H = \int_{0}^{\frac{\pi}{2}} \int_{0}^{\frac{\pi}{2}} \int_{0}^$ } else { digitalWrite(ledPin, HIGH); // turn LED ON } }

## **NOT WORKING?** (3 things to try)

## **Light Not Turning On**

The pushbutton is square and because of this it is easy to put it in the wrong way. Give it a 90 degree twist and

see if it starts working.

## **Light Not Fading**

A bit of a silly mistake we constantly made, when you switch from simple on off to fading remember to move the LED wire from pin 13 to pin 9.

## **Underwhelmed?**

No worries these circuits are all super stripped down to make playing with the components easy, but once you throw them together the sky is the limit.

## **On button off button: Fading up and down:**

little more complicated. One button will turn the LED on 13 to pin 9, also change this in code.<br>the other will turn the LED off. Change the code to:<br>int ledPin = 13; ----> int ledPin = 9;<br>int inputPin1 = 13; // button 1<br>i void setup() {<br>pinMode(ledPin, OUTPUT); // declare LED as output the selection of the selection of the spinMode(ledPin, OUTPUT);<br>pinMode(inputPin1, INPUT); // make button 1 an input value = constrain(value, 0, 255);<br>pinMod void loop(){<br>| if (digitalRead(inputPin1) == LOW) {<br>| digitalWrite(ledPin, LOW); // turn LED OFF If you would like the LED to fade faster or slower, there is only<br>| also if (digitalRead(inputPin2) == Upload the program to your board, and start toggling the LED on and off. The contract of the contract of the contract of the larger number.

The initial example may be a little underwhelming (ie. I Lets use the buttons to control an analog signal. To do this don't really need an Arduino to do this), let's make it a you will need to change the wire connecting the LED from pin

one line of code that needs changing;<br> $\frac{delay(new \#)}{delay(10)}$ ;  $\frac{1}{100}$ ;  $\frac{1}{100}$ ;  $\frac{delap}{dx}$ ; slower requires a

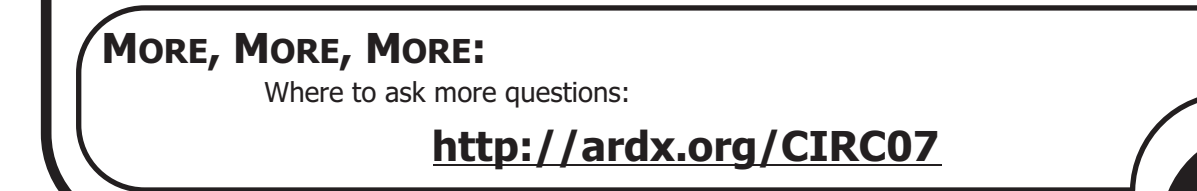

# **CIRC-08**

# **.:Twisting:. .:Potentiometers:.**

# **WHAT WE'RE DOING:**

Along with the digital pins, the Arduino also has 6 pins which can be used for analog input. These inputs take a voltage (from 0 to 5 volts) and convert

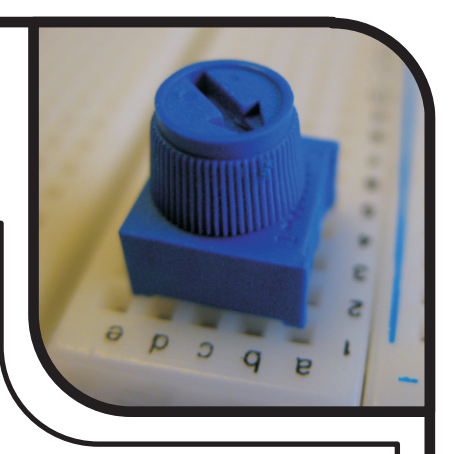

it to a digital number between 0 (0 volts) and 1023 (5 volts) (10 bits of resolution). A very useful device that exploits these inputs is a potentiometer (also called a variable resistor). When it is connected with 5 volts across its outer pins the middle pin will read some value between 0 and 5 volts dependent on the angle to which it is turned (ie. 2.5 volts in the middle). We can then use the returned values as a variable in our program.

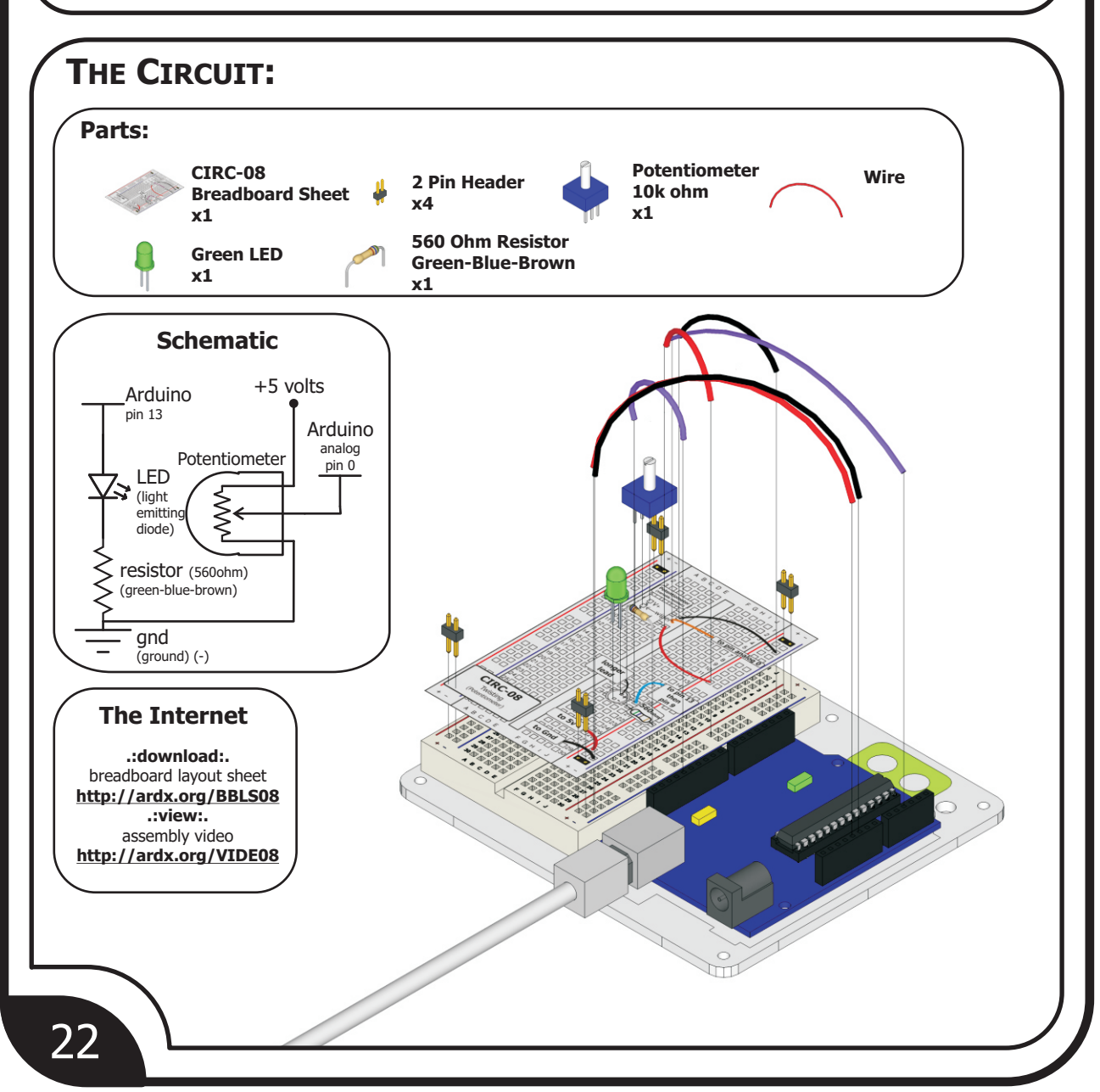

## **File > Examples > 3.Analog > AnalogInput** (example from the great arduino.cc site, check it out for other great ideas) Analog Input \* Demonstrates analog input by reading an analog sensor on analog \* pin 0 and turning on and off a light emitting diode(LED) connected to digital pin 13.<br>\* The amount of time the LED will be on and off depends on the value obtained by analogRead(). \* Created by David Cuartielles<br>\* Modified 16 Jun 2009<br>\* By Tom Igoe \* http://arduino.cc/en/Tutorial/AnalogInput \*/ int sensorPin = 0; // select the input pin for the potentiometer<br>int ledPin = 13; // select the pin for the LED<br>int sensorValue = 0; // variable to store the value coming from th int ledPin = 13; // select the pin for the LED int sensorValue = 0; // variable to store the value coming from the sensor void setup() { pinMode(ledPin, OUTPUT); //declare the ledPin as an OUTPUT: } void loop() {<br>sensorValue = analogRead(sensorPin);// read the value from the sensor:<br>digitalWrite(ledPin, HIGH); // turn the ledPin on<br>delay(sensorValue); // stop the program for <sensorVal<br>digitalWrite(ledPin, LOW); // tu delay(sensorvalue);  $\frac{1}{2}$  // stop the program for <sensorvalue> milliseconds:<br>digitalWrite(ledPin, LOW); // turn the ledPin off:<br>delay(sensorvalue); // stop the program for for <sensorvalue> milliseco  $\frac{d}{dx}$  stop the program for for <sensorValue> milliseconds: **CIRC-08 CODE** (no need to type everything in just click)

# **NOT WORKING?** (3 things to try)

## **Sporadically Working**

This is most likely due to a slightly dodgy connection with the potentiometer's pins. This can usually be conquered by taping the potentiometer down.

## **Not Working**

Make sure you haven't accidentally connected the potentiometer's wiper to digital pin 2 rather than analog pin 2. (the row of pins beneath the power pins)

## **Still Backward**

You can try operating the circuit upside down. Sometimes this helps.

# **MAKING IT BETTER**

**Threshold switching:**<br>
Sometimes you will want to switch an output when a value<br>
exceeds a certain threshold. To do this with a<br>
exceeds a certain threshold. To do this with a<br>
exceeds a certain threshold. To do this with

} <sup>255</sup> (8 bits) ) This will cause the LED to turn on when the value is above **Controlling a servo:**

Let's control the brightness of an LED directly from the **Knob** ), then change one line of code.<br>potentiometer. To do this we need to first change the pin int potpin = 0; ----> int potpin = 2;

9 and change one line in the code.<br>int ledPin = 13; ----> int ledPin = 9;<br>**by any component intervals** 

potentiometer change the loop() code to.<br>
void loop() {<br>
int threshold = 512;<br>
if(analogRead(sensorPin) > threshold){<br>
vour potentiometer spinning. (Note: the reason we divide the reason we divide the value by 4 is the ana your potentiometer spinning. (Note: the reason we divide the value by 4 is the analogRead() function returns a value from 0 digitalwrite(ledPin, HIGH);}<br>else{ digitalWrite(ledPin, LOW);} to 1023 (10 bits), and analogWrite() takes a value from 0 to

This is a really neat example and brings a couple of circuits changing the threshold value.<br> **Fading:** the example program Knob (File > Fxamples > Servo > **Fading:**<br>Let's control the brightness of an LED directly from the the example program Knob (**File > Examples > Servo >** 

the LED is connected to. Move the wire from pin 13 to pin Upload to your Arduino and then watch as the servo shaft turns

# **MORE, MORE, MORE:**

Where to ask more questions:

# **CIRC-09 .:Light:. .:Photo Resistors:.**

# **WHAT WE'RE DOING:**

Whilst getting input from a potentiometer can be useful for human controlled experiments, what do we use when we want an environmentally controlled

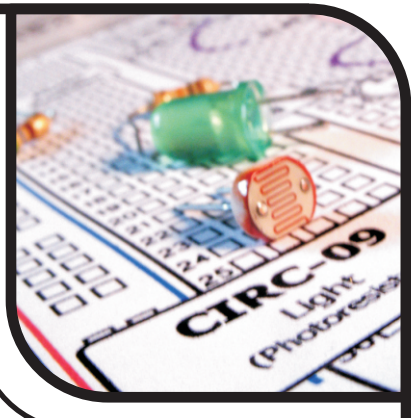

experiment? We use exactly the same principles but instead

of a potentiometer (twist based resistance) we use a photo resistor (light based resistance). The Arduino cannot directly sense resistance (it senses voltage) so we set up a voltage divider (http://ardx.org/VODI). The exact voltage at the sensing pin is calculable, but for our purposes (just sensing relative light) we can experiment with the values and see what works for us. A low value will occur when the sensor is well lit while a high value will occur when it is in darkness.

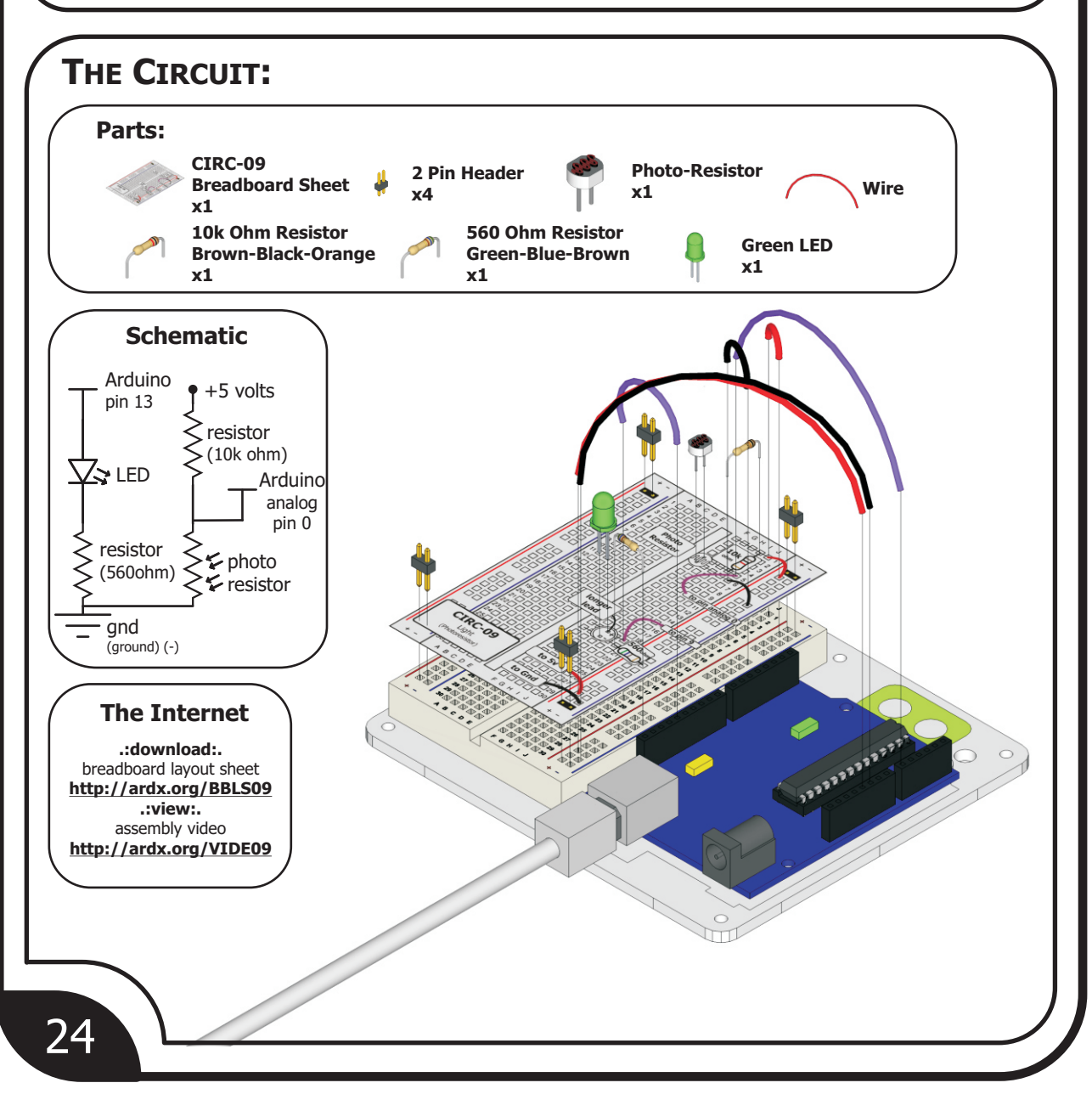

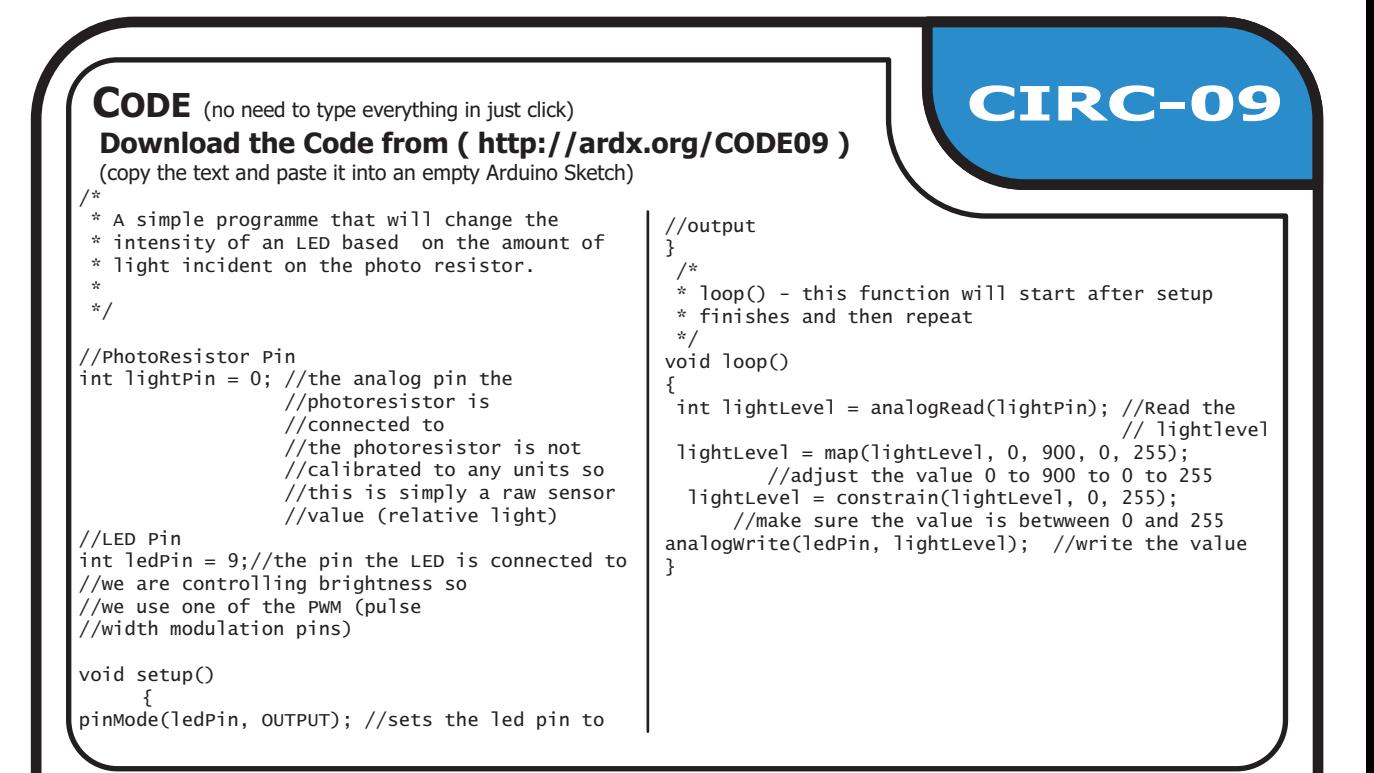

## **NOT WORKING?** (3 things to try)

## **LED Remains Dark**

This is a mistake we continue to make time and time again, if only they could make an LED that worked both ways. Pull it up and give it a twist.

## **It Isn't Responding to Changes in Light.**

Given that the spacing of the wires on the photo-resistor is not standard, it is easy to misplace it. Double check its in the right place.

## **Still not quite working?**

You may be in a room which is either too bright or dark. Try turning the lights on or off to see if this helps. Or if you have a flashlight near by give that a try.

## **Reverse the response: Light controlled servo:**

Perhaps you would like the opposite response. Don't Let's use our newly found light sensing skills to control a

Rather than controlling the brightness of the LED in unmodified.<br>
response to light, let's instead turn it on or off based on **Using the full range of your servo:**<br>
You'll notice that the servo will only operate over a lim

}else{<br>digitalwrite(ledPin, LOW);

worry we can easily reverse this response just change: servo (and at the same time engage in a little bit of Arduino analogwrite(ledPin, lightLevel); ----> code hacking). Wire up a servo connected to pin 9 (like in analogwrite(ledPin, 255 - lightLevel);  $C_{\text{IRC-04}}$  Then onen the Knob example program (the sam CIRC-04). Then open the Knob example program (the same Upload and watch the response change: one we used in CIRC-08) **File > Examples > Servo > Knob**. Upload the code to your board and watch as it works<br>**Rathor than controlling the brightness of the LED in Lunmodified** 

a threshold value. Change the loop() code with. values are portion of its range. This is because with the voltage dividing<br>void loop(){ portion of its range from the voltage dividing int threshold = 300: int threshold = 300;<br>if(analogRead(lightPin) > threshold){ circuit we use the voltage on analog pin 0 will not range from<br>digitalwrite(ledPin, HIGH); digitalwrite(ledPin, HIGH); digitalwrite(ledPin, HIGH); digitalwrite(led 0 to 5 volts but instead between two lesser values (these values will change based on your setup). To fix this play with  $\frac{1}{2}$  the val = map(val, 0, 1023, 0, 179); line. For hints on what to  $\frac{1}{2}$ do visit http://arduino.cc/en/Reference/Map .

## **MORE, MORE, MORE:**

Where to ask more questions:

# **CIRC-10 .:Temperature:.**

**.:TMP36 Precision Temperature Sensor:.**

## **WHAT WE'RE DOING:**

What's the next phenomena we will measure with our Arduino? Temperature. To do this we'll use a rather complicated IC (integrated circuit) hidden in a package identical to our P2N2222AG transistors. It has three pin's, ground, signal and +5 volts, and is easy to use. It outputs 10

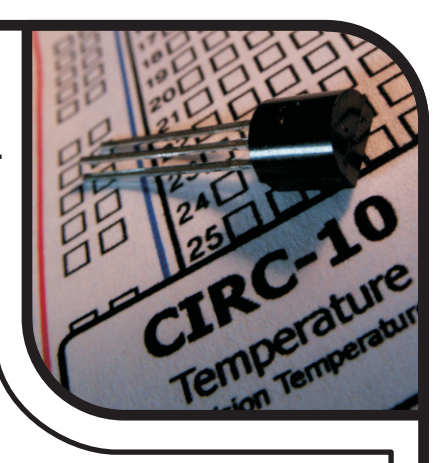

millivolts per degree centigrade on the signal pin (to allow measuring temperatures below freezing there is a 500 mV offset eg. 25° C = 750 mV, 0° C = 500mV). To convert this from the digital value to degrees, we will use some of the Arduino's maths abilities. Then to display it we'll use one of the IDE's rather powerful features, the debug window. We'll output the value over a serial connection to display on the screen. Let's get to it.

One extra note, this circuit uses the Arduino IDE's serial monitor. To open this, first upload the program then click the button which looks like a magnifying glass or press **(ctrl + shift + m)**

The TMP36 Datasheet: http://ardx.org/TMP36

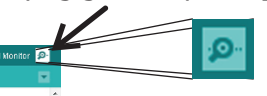

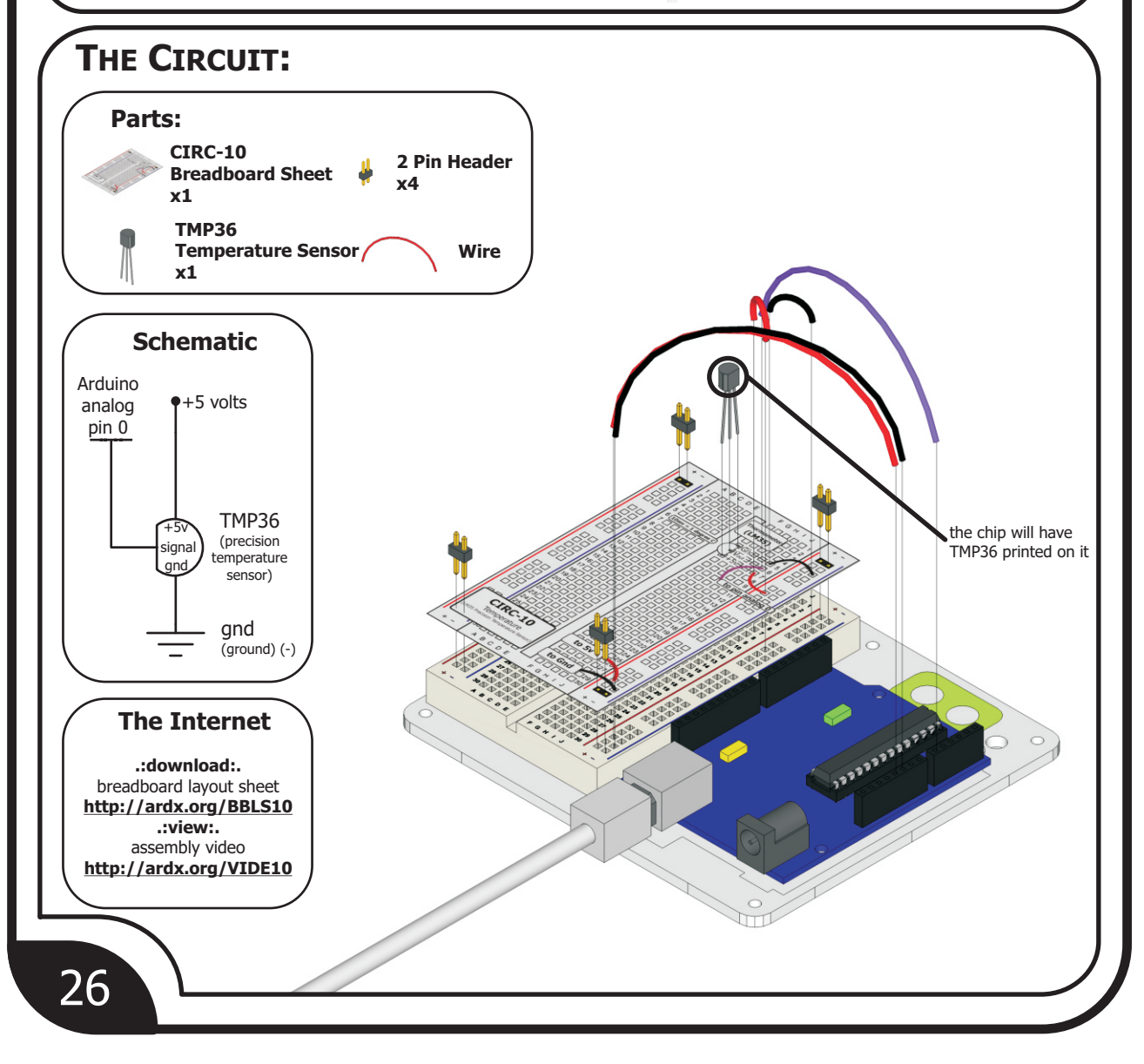

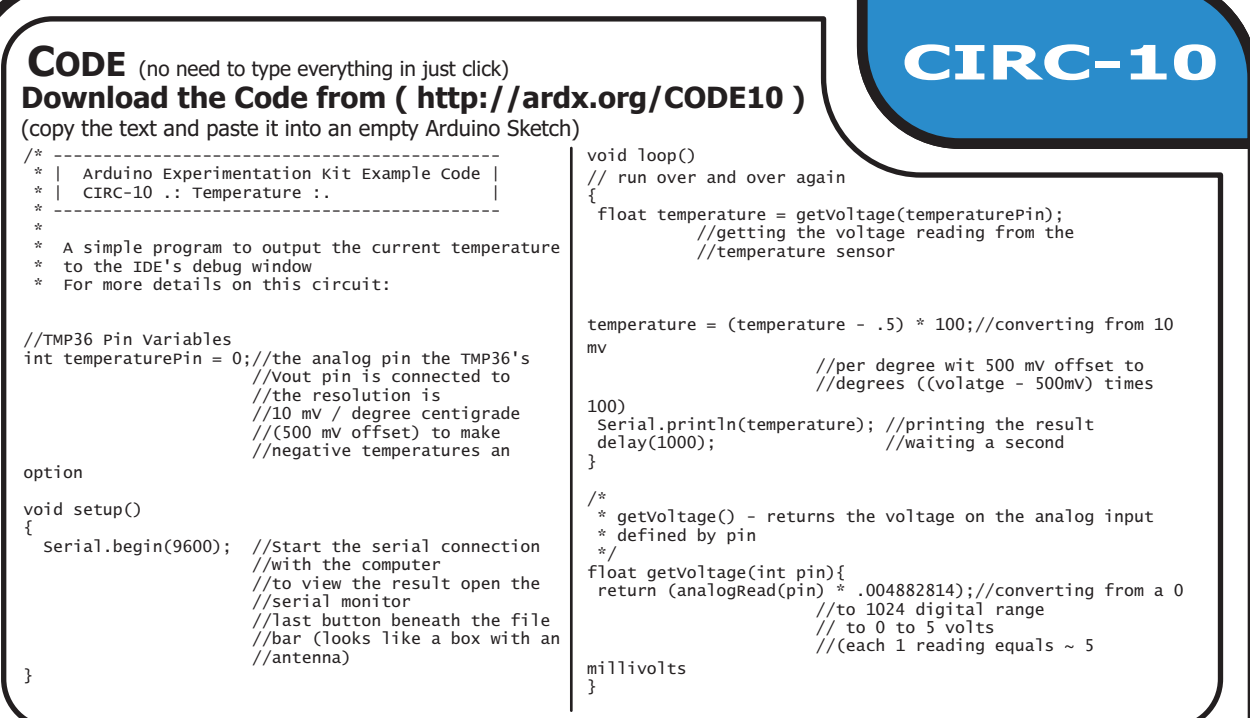

# **NOT WORKING?** (3 things to try)

**Nothing Seems to Happen** This program has no outward indication it is working. To see the results you must open the Arduino IDE's serial monitor. (instructions on previous page)

## **Gibberish is Displayed**

This happens because the serial monitor is receiving data at a different speed than expected. To fix this, click the pull-down box that reads "\*\*\* baud" and change it to "9600 baud".

## **Temperature Value is Unchanging**

Try pinching the sensor with your fingers to heat it up or pressing a bag of ice against it to cool it down.

## **MAKING IT BETTER**

**Outputting voltage:**<br>
This is a simple matter of changing one line. Our serial println(temperature);<br>
sensor outputs 10mv per degree centigrade so to get<br>
verial.println(temperature);<br>
verial.println("degrees centigrade") sensor outputs 10mv per degree centigrade so to get

## **Outputting degrees Fahrenheit: text and a new line.**

Again this is a simple change requiring only maths. To **Changing the serial speed:** go degrees C ----> degrees F we use the formula:<br>  $(F = C * 1.8) + 32$ )

temperature = (((temperature - .5) \* 100)\*1.8) + 32; change the line: before Serial.println(temperature); Serial.begin(9600); ----> Serial.begin(115200);

is appearing in the Serial Monitor more informative. To

voltage we simply display the result of getVoltage().<br>Serial.println(" degrees centigrade");<br>delete the line the remperature = (temperature - .5) \* 100; will appear on the same line then we add the informative will appear on the same line, then we add the informative

time is of the essence. We are currently transmitting at 9600 add the line baud but much faster speeds are possible. To change this

Upload the sketch turn on the serial monitor, then change **More informative output:**<br>Let's add a message to the serial output to make what the speed from 9600 baud to 115200 baud in the pull down<br>menu. You are now transmitting data 12 times faster.

# **MORE, MORE, MORE:**

Where to ask more questions:

# **CIRC-11 .:Larger Loads:. .:Relays:.**

# **WHAT WE'RE DOING:**

The final circuit is a bit of a test. We combine what we learned about using transistors in CIRC03 to control a relay. A relay is an electrically controlled mechanical switch. Inside the little plastic box is an electromagnet that, when energized, causes a

switch to trip (often with a very satisfying clicking sound). You can buy relays that vary in size from a quarter of the size of the one in this kit up to as big as a fridge, each capable of switching a certain amount of current. They are immensely fun because there is an element of the physical to them. While all the silicon we've played with to this point is fun sometimes you may just want to wire up a hundred switches to control something magnificent. Relays give you the ability to dream it up then control it with your Arduino. Now to using today's technology to control the past. (The 1N4001 diode is acting as <sup>a</sup> flyback diode, for details on why it's there visit: http://ardx.org/4001)

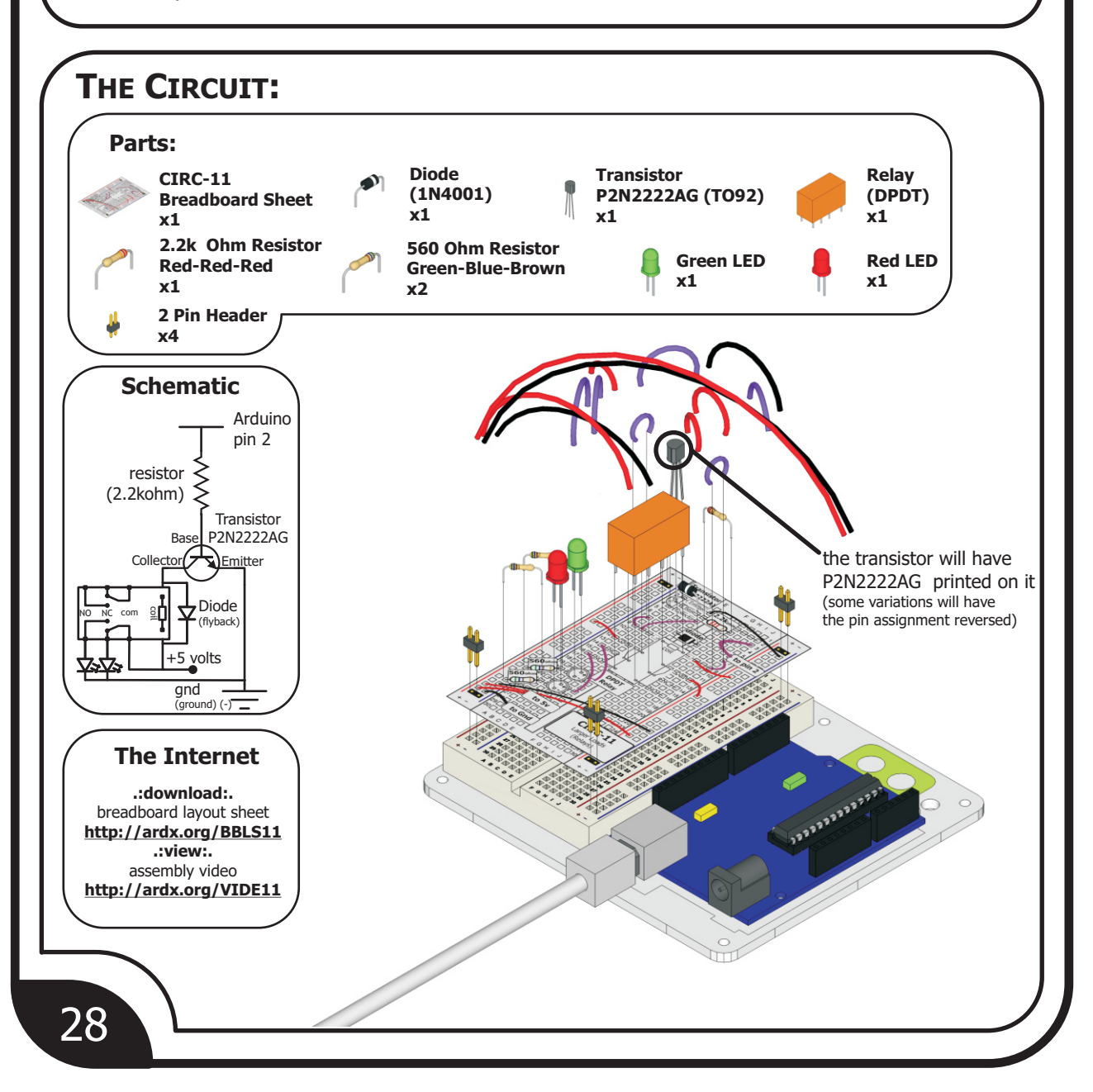

**CODE** (no need to type everything in just click) **CIRC-11 File > 1.Basic > Blink Examples >** (example from the great arduino.cc site, check it out for other great ideas) /\* \* Blink \* \* The basic Arduino example. Turns on an LED on for one second, \* then off for one second, and so on... We use pin 13 because, \* depending on your Arduino board, it has either a built-in LED or a built-in resistor so that you need only an LED. \* http://www.arduino.cc/en/Tutorial/Blink \*/ int  $ledPin = 2$ ;  $//$  \*\*\*\*\*\*\*\*\*\*\*\* CHANGE TO PIN 2 \*\*\*\*\*\*\*\*\*\*\*\*\* void setup()  $\frac{1}{2}$  run once, when the sketch starts { pinMode(ledPin, OUTPUT); // sets the digital pin as output } void loop()  $\frac{1}{2}$  // run over and over again digitalwrite(ledPin, HIGH); // sets the LED on digitalWrite(ledPin, HIGH);<br>delay(1000); // waits for a second<br>// sets the LED off digitalWrite(ledPin, LOW);<br>delay(1000);  $\frac{1}{2}$  waits for a second }

## **NOT WORKING?** (3 things to try)

## **Nothing Happens**

The example code uses pin 13 and we have the relay connected to pin 2. Make sure you made this change in the code.

## **No Clicking Sound**

The transistor or coil portion of the circuit isn't quite working. Check the transistor is plugged in the right way.

## **Not Quite Working**

The included relays are designed to be soldered rather than used in a breadboard. As such you may need to press it in to ensure it works (and it may pop out occasionally).

> gnd  $(ground)$  (-)  $\frac{g}{g}$

+5 volts

 $\frac{1}{2}$ 

Collector **7** Emitter Base

> Diode (flyback)

## **MAKING IT BETTER**

## **Watch the Back-EMF Pulse**

Replace the diode with an LED. You'll see it blink each time it "snubs" the coil voltage spike when it turns off.

## **Controlling a Motor**

In CIRC-03 we controlled a motor using a transistor. However if you want to control a larger motor a relay is a good option. To do this simply remove the red LED, and connect the motor in its place (remember to bypass the 560 Ohm resistor).

## **Controlling Motor Direction**

A bit of a complicated improvement to finish. To control the direction of spin of a DC motor we must be able to reverse the direction of current flow through it. To do this manually we reverse the leads. To do it electrically we require something called an h-bridge. This can be done using a DPDT relay to control the motor's direction, wire up the following circuit. It looks complicated but can be accomplished using only a few extra wires. Give it a try.

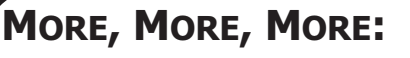

Where to ask more questions:

**http://ardx.org/CIRC11**

Arduino pin 2 resistor  $\leq$  (2.2kohm)

Transistor P2N2222AG

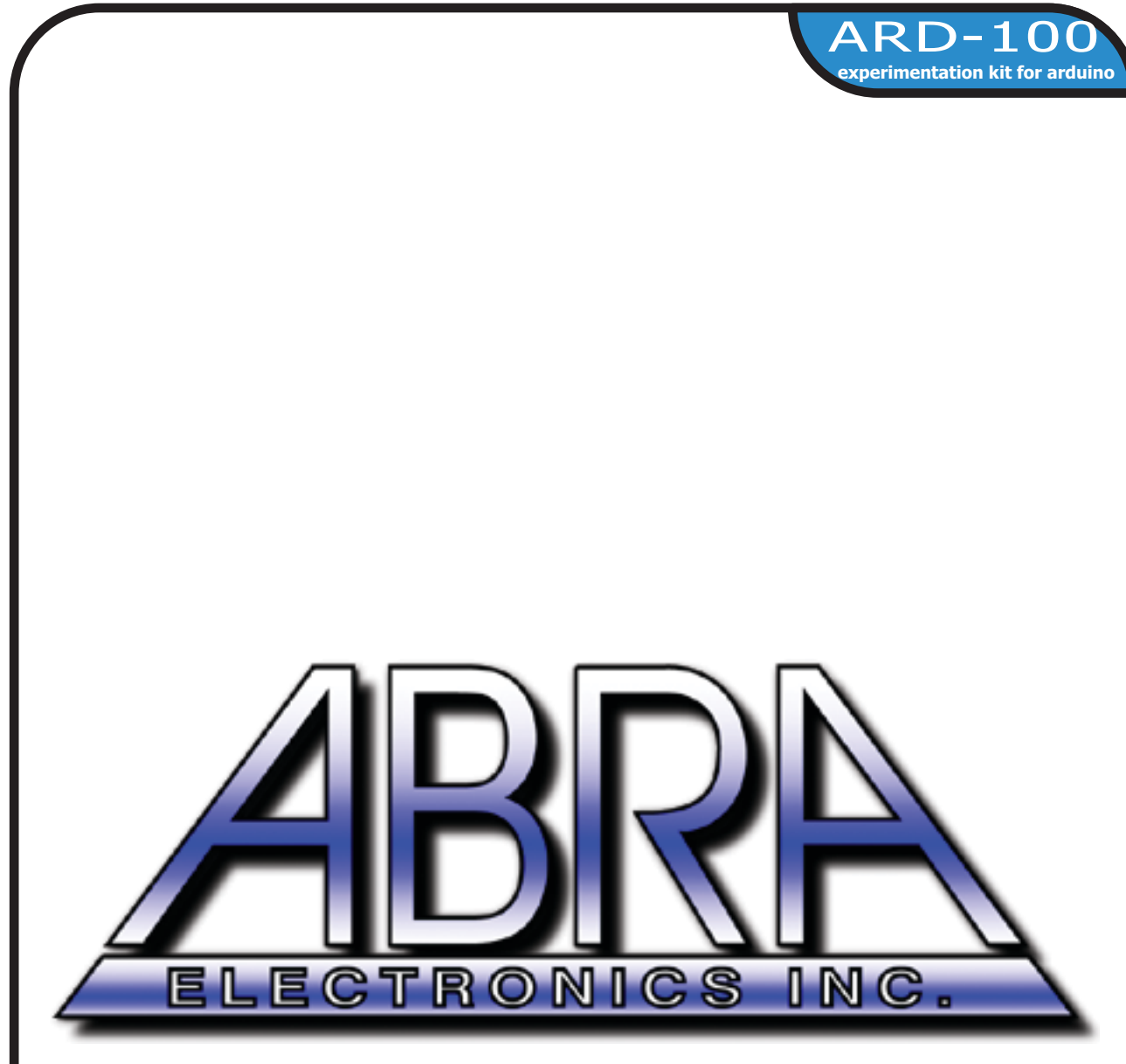

## **http://www.abra-electronics.com**

## **www.oomlout.com**

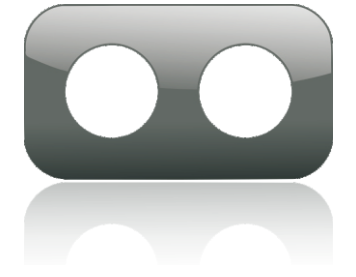

This work is licenced under the Creative Commons Attribution-Share Alike 3.0 Unported License. To view a copy of this licence, visit http://creativecommons.org/licenses/bysa/3.0/ or send a letter to Creative Commons, 171 Second Street, Suite 300, San Francisco, California 94105, USA.

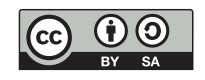